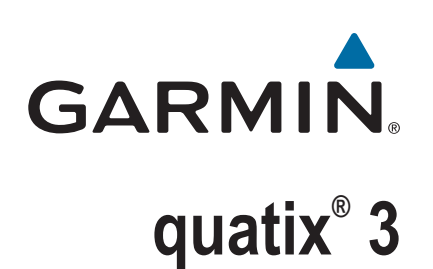

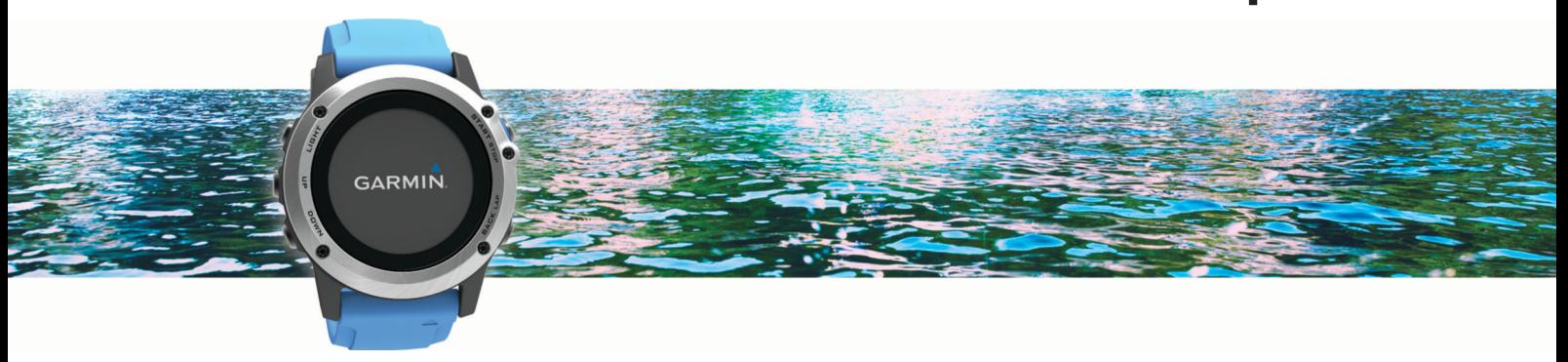

# Brukerveiledning

#### © 2016 Garmin Ltd. eller tilhørende datterselskaper

Med enerett. I henhold til opphavsrettslovene må ingen deler av denne brukerveiledningen kopieres uten skriftlig samtykke fra Garmin. Garmin forbeholder seg retten til å endre eller forbedre produktene sine og gjøre endringer i innholdet i denne brukerveiledningen uten plikt til å varsle noen person eller organisasjon om slike endringer eller forbedringer. Gå til [www.garmin.com](http://www.garmin.com) for å finne gjeldende oppdateringer og tilleggsinformasjon vedrørende bruk av dette produktet.

Garmin®, Garmin-logoen, ANT+®, Auto Lap®, Auto Pause®, quatix®, TracBack®, VIRB® og Virtual Partner® er varemerker for Garmin Ltd. eller tilhørende datterselskaper som er registrert i USA og andre land. Connect IQ™, Garmin Connect™, Garmin Express™, tempe™ og Vector™ er varemerker for Garmin Ltd. eller tilhørende datterselskaper. Disse varemerkene kan ikke brukes uten uttrykkelig tillatelse fra Garmin.

Android™ er et varemerke for Google Inc. Bluetooth®navnet og tilknyttede logoer eies av Bluetooth SIG, Inc., og enhver bruk som Garmin gjør av disse, er underlagt lisens. The Cooper Institute®, samt alle tilknyttede varemerker tilhører The Cooper Institute. Firstbeat og Analyzed by Firstbeat er registrerte eller ikke-registrerte varemerker for Firstbeat Technologies Ltd. iOS® er et registrert varemerke for Cisco Systems, Inc. brukt med lisens fra Apple Inc. Mac®er et varemerke for Apple Inc., registrert i USA og andre land. Training Stress Score™ (TSS), Intensity Factor™ (IF) og Normalized Power™ (NP) er varemerker for Peaksware, LLC. Wi-Fi®er et registrert merke for Wi-Fi Alliance Corporation. Windows® er et registrert varemerke for Microsoft Corporation i USA og andre land. Andre varemerker og varenavn tilhører sine respektive eiere.

Produktet er sertifisert i henhold til ANT+®. Du finner en liste over kompatible produkter og apper på [www.thisisant.com/directory](http://www.thisisant.com/directory).

## Innholdsfortegnelse

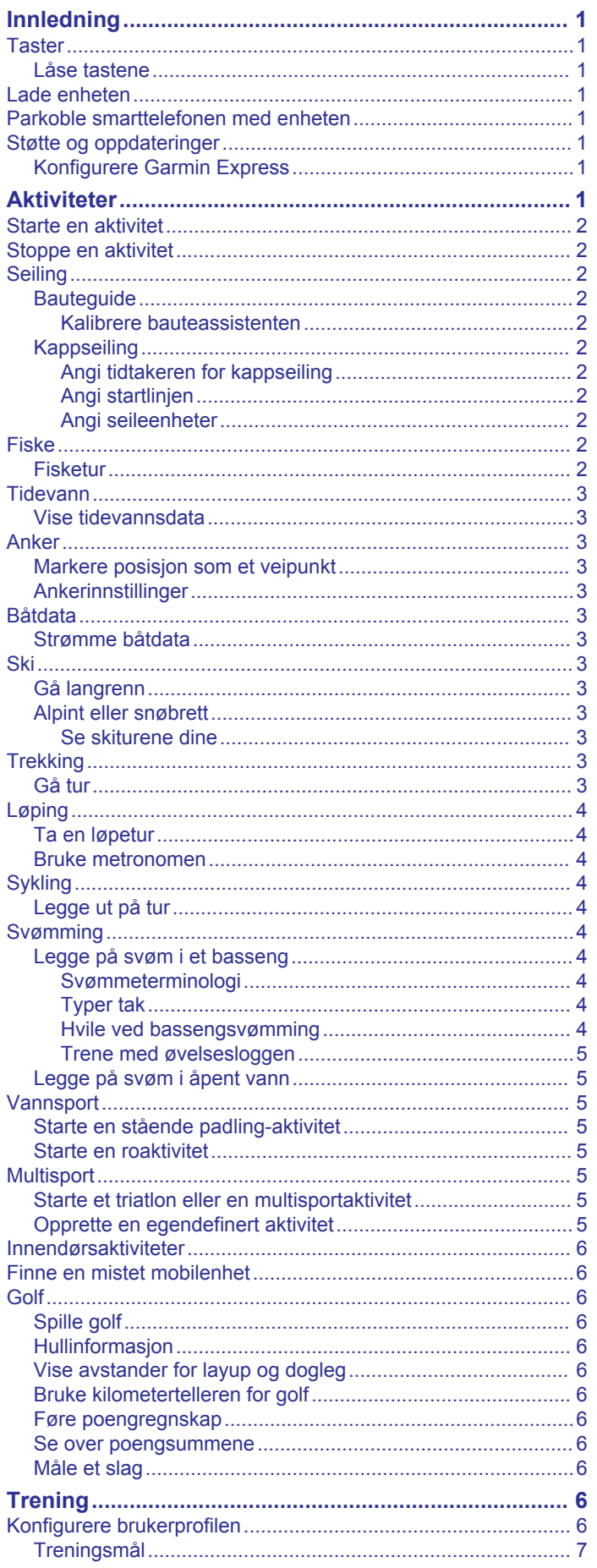

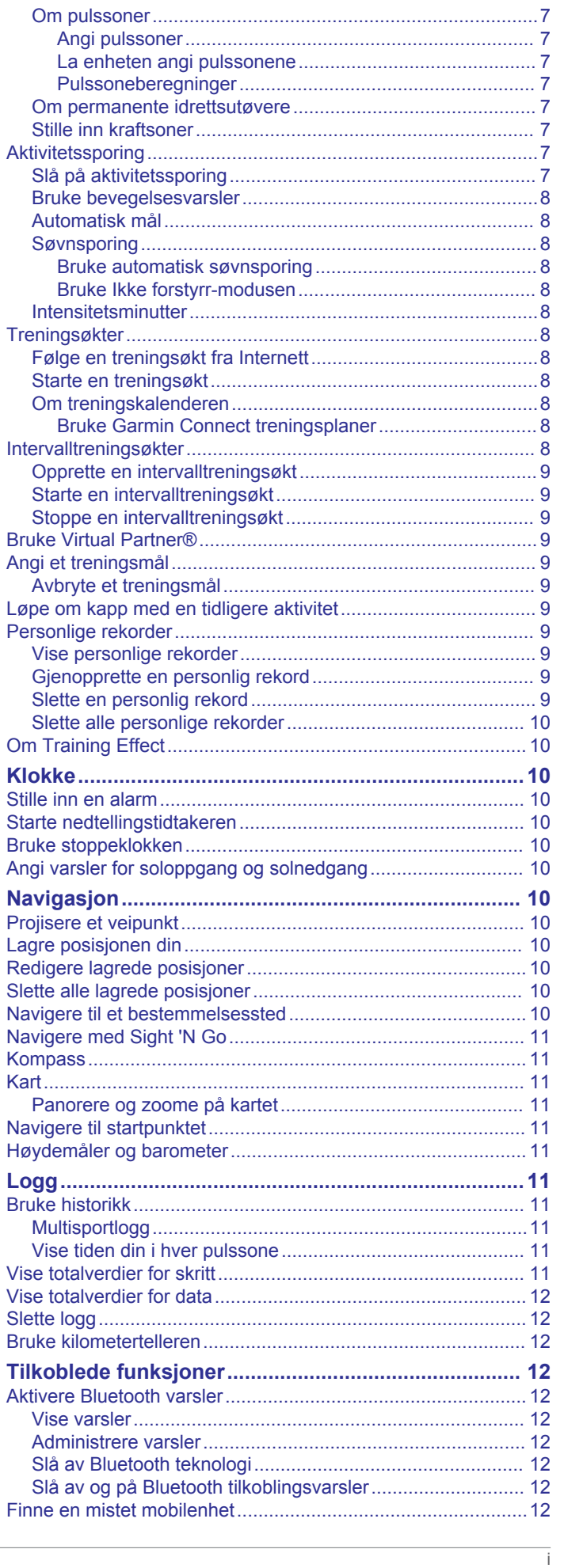

ľ

-l

ı

ł

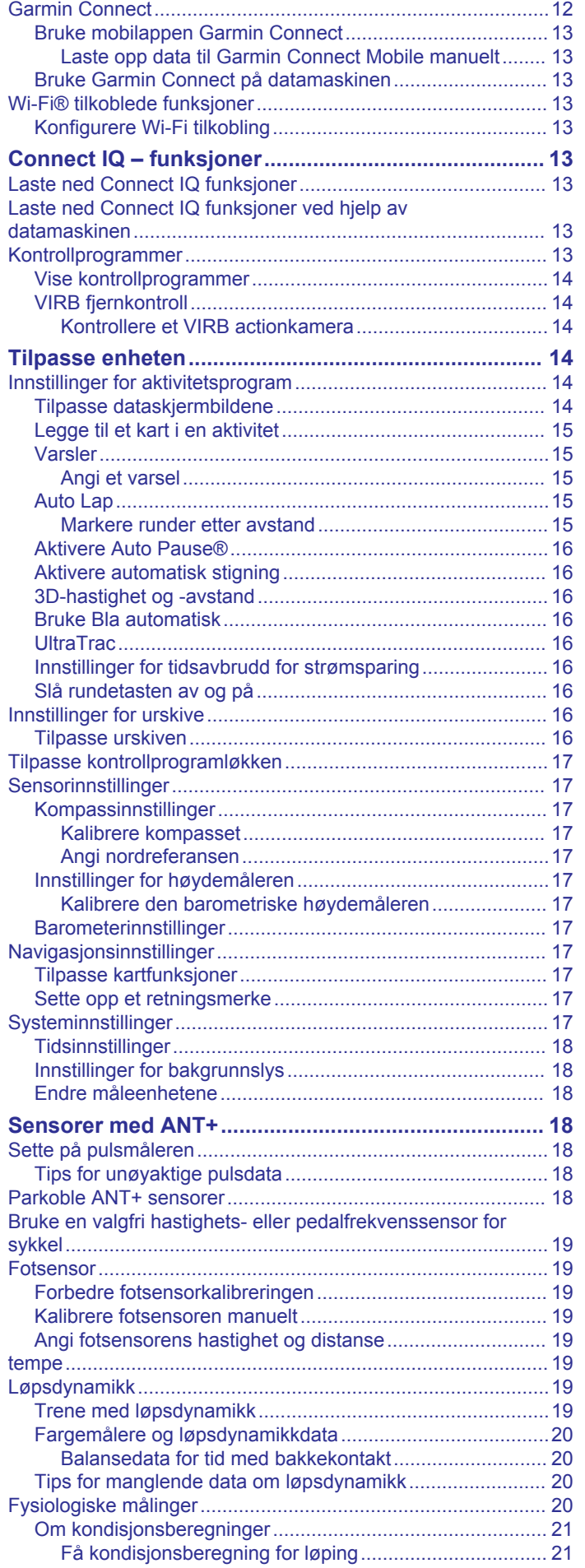

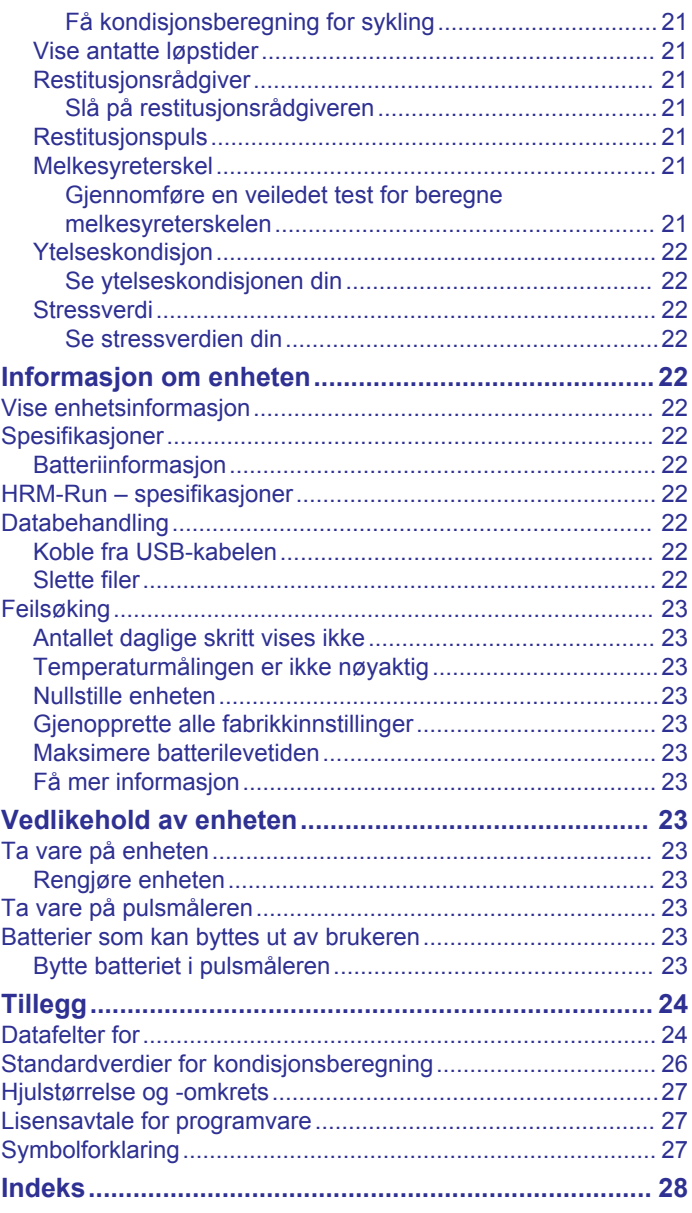

## **Innledning**

## **ADVARSEL**

<span id="page-4-0"></span>Se veiledningen *Viktig sikkerhets- og produktinformasjon* i produktesken for å lese advarsler angående produktet og annen viktig informasjon.

Rådfør deg alltid med legen før du begynner på eller endrer et treningsprogram.

## **Taster**

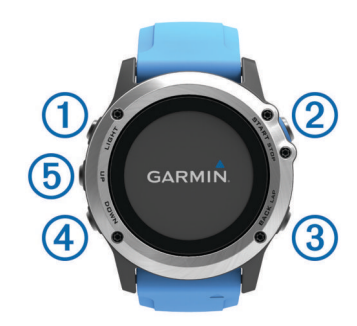

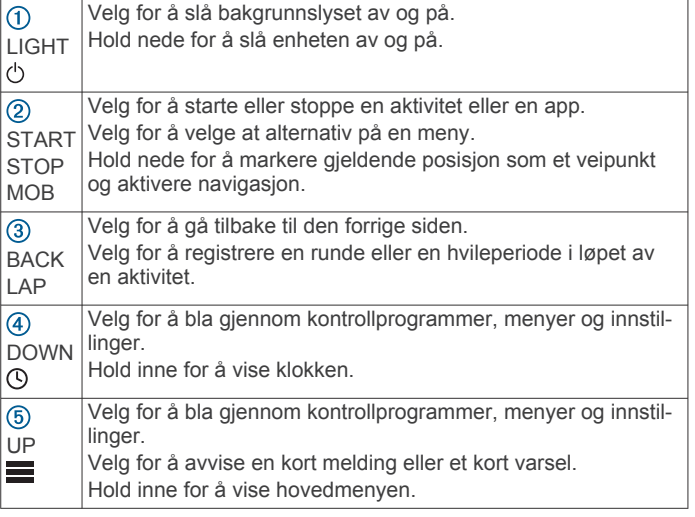

#### **Låse tastene**

Du kan låse tastene for å forhindre utilsiktede tastetrykk.

- **1** Hold inne **LIGHT** i to sekunder, og velg **Lås enheten** for å låse tastene.
- **2** Hold inne **LIGHT** i to sekunder, og velg **Lås opp enhet** for å låse opp tastene.

## **Lade enheten**

## *LES DETTE*

Tørk godt av og rengjør kontaktene og området rundt før du lader enheten eller kobler den til en datamaskin. På denne måten kan du forhindre korrosjon. Se instruksjoner for rengjøring i tillegget.

Enheten får strøm fra et innebygd lithiumionbatteri som du kan lade ved hjelp av en vanlig veggkontakt eller en USB-port på datamaskinen.

- **1** Koble USB-kontakten til strømadapteren eller til USB-porten på en datamaskin.
- **2** Koble strømadapteren til en vanlig veggkontakt.
- **3** Klyp sammen sidene på ladeholderen  $\overline{0}$  for å åpne armene på holderen.

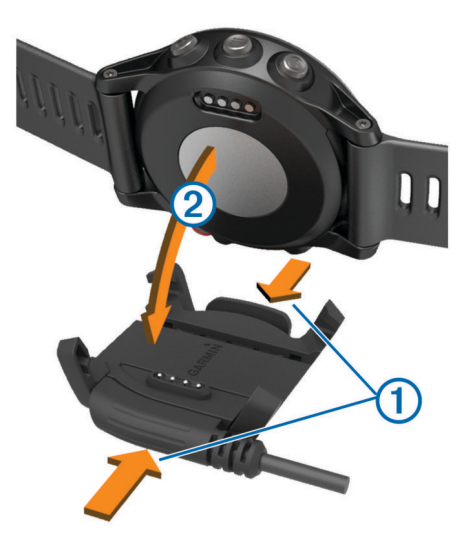

**4** Når kontaktene er justert etter hverandre, plasserer du enheten i holderen ② og slipper armene for å holde enheten på plass.

Når du kobler enheten til en strømkilde, slås enheten på, og batterinivået vises på skjermen.

**5** Lad enheten helt opp.

## **Parkoble smarttelefonen med enheten**

Du bør koble quatix 3 enheten til en smarttelefon for å få tilgang til alle funksjonene på enheten.

- **1** Gå til [\(garmin.com/apps](http://www.garmin.com/apps)), og last ned Garmin Connect™ Mobile-appen til smarttelefonen.
- **2** Hold smarttelefonen innenfor 10 m (33 fot) unna enheten.
- **3** På quatix 3 enheten holder du inne **UP**.
- **4** Velg **Innstillinger** > **Bluetooth** > **Par mobilenhet**.
- **5** Åpne Garmin Connect Mobile-appen på smarttelefonen.
- **6** Velg et alternativ for å legge til enheten i Garmin Connect kontoen din:
	- Hvis dette er første gang du parkobler en enhet med Garmin Connect Mobile-appen, følger du instruksjonene på skjermen.
	- Hvis du allerede har parkoblet en annen enhet med Garmin Connect Mobile-appen, velger du **Garminenheter** > + fra Innstillinger-menyen og følger instruksjonene på skjermen.

## **Støtte og oppdateringer**

På Garmin Express™ ([www.garmin.com/express\)](http://www.garmin.com/express) får du enkelt tilgang til følgende tjenester for Garmin® enheter.

- Produktregistrering
- Produktveiledninger
- **Programvareoppdateringer**
- Dataopplastinger til Garmin Connect

#### **Konfigurere Garmin Express**

- **1** Koble enheten til datamaskinen med en USB-kabel.
- **2** Gå til [www.garmin.com/express](http://www.garmin.com/express).
- **3** Følg instruksjonene på skjermen.

## **Aktiviteter**

Enheten kan brukes til en ulike treningsaktiviteter, både utendørs og innendørs. Når du starter en aktivitet, viser og registrerer enheten sensordata. Du kan lagre aktiviteter og dele dem med Garmin Connect fellesskapet.

<span id="page-5-0"></span>Du kan også legge til Connect IQ™ aktivitetsapper på enheten ved hjelp av Garmin Connect kontoen din (*[Connect IQ –](#page-16-0)  [funksjoner](#page-16-0)*, side 13).

## **Starte en aktivitet**

Når du starter en aktivitet, aktiveres GPS automatisk (hvis dette kreves). Når du stopper aktiviteten, aktiveres klokkemodus.

- **1** Velg **START** på klokken.
- **2** Velg en aktivitet.
- **3** Følg eventuelt instruksjonene på skjermen for å angi ekstra informasjon.
- 4 Vent eventuelt mens enheten kobler til ANT+<sup>®</sup> sensorene.
- **5** Hvis aktiviteten krever GPS, går du utendørs og venter mens enheten innhenter satellittsignaler.
- **6** Velg **START** for å starte tidtakeren.

**MERK:** Enheten registrerer ikke aktivitetsdata før du starter tidtakeren.

## **Stoppe en aktivitet**

**MERK:** Enkelte alternativer er ikke tilgjengelig for enkelte aktiviteter.

**1** Velg **STOP**.

Hvis du ikke lagrer aktiviteten manuelt når du stopper aktiviteten, lagrer enheten den automatisk når det har gått 25 minutter.

- **2** Velg et alternativ:
	- Hvis du vil fortsette aktiviteten, velger du **Fortsett**.
	- Hvis du vil lagre aktiviteten og gå tilbake til klokkemodus, velger du **Lagre**.
	- Hvis du vil forkaste aktiviteten og gå tilbake til klokkemodus, velger du **Forkast**.
	- Hvis du vil følge sporet tilbake til startpunktet for aktiviteten, velger du **TracBack**.
	- Hvis du vil stanse aktiviteten midlertidig og fortsette senere, velger du **Senere**.

## **Seiling**

### **Bauteguide**

Når du kjører i cruisefart eller topphastighet mot vinden, kan bauteguiden hjelpe deg med å fastslå om båten seiler på en lift eller header. Når du kalibrerer bauteguiden, fanger enheten opp båtens kurs over land (COG) for babord  $\overline{0}$  og styrbord  $\overline{2}$  og bruker COG-dataene til å beregne den gjennomsnittlige faktiske vindretningen 3 og bautevinkelen 4.

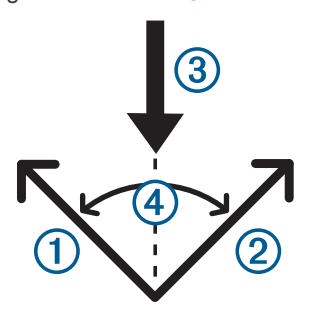

Enheten bruker disse dataene til å fastslå om båten seiler løftet eller på en header på grunn av vindskift.

Enhetens bauteguide er som standard satt til automatisk, og enheten omberegner bautevinkelen og den faktiske vindretningen hver gang COG beregnes for styrbord eller babord. Du kan endre innstillingene for bauteguiden for å angi en fast bautevinkel eller faktisk vindretning.

**MERK:** quatix bruker GPS-basert kurs over land til å fastslå kursen i funksjonen for bauteassistent. Den holder ikke oversikt over andre faktorer som kan påvirke båtens retning, for eksempel strømninger og tidevann.

### *Kalibrere bauteassistenten*

- **1** Velg **START** på klokken.
- **2** Velg **Seiling**.
- **3** Velg **Kappseiling** eller **Cruise**.
- **4** Velg **Bauteguide**.
- **5** Følg instruksjonene på skjermen.

Et rødt eller grønt felt vises. Et rødt felt indikerer at båten er ute av kurs. Et grønt felt indikerer at båten er i kurs.

#### **Kappseiling**

Du kan bruke enheten til å øke sannsynligheten for at båten krysser startlinjen idet kappseilaset begynner. Hvis du synkroniserer tidtakeren for kappseiling med den offisielle nedtellingstidtakeren for kappseilaset, blir du varslet med intervaller på ett minutt når starten på kappseilaset nærmer seg. Enheten bruker disse dataene til å angi om båten krysser startlinjen før, etter eller akkurat når kappseilaset starter.

#### *Angi tidtakeren for kappseiling*

Du må velge profilen for seiling og angi startlinjen før du kan bruke enheten til å starte et kappløp.

- **1** Velg **START** på klokken.
- **2** Velg **Seiling** > **Kappseiling**.

Skjermbildet viser tidtakeren for kappløp ①, brenntid ② og avstand til startlinjen 3.

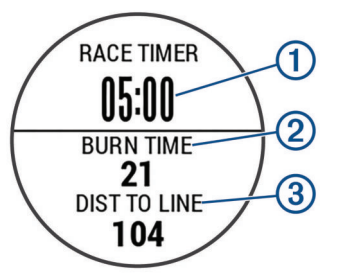

**3** Velg **UP** og **DOWN** for å synkronisere tidtakeren for kappløp med den offisielle nedtellingen for kappløp.

**MERK:** Når brenntiden er i minus, ankommer du startlinjen etter at kappløpet begynner. Når brenntiden er i pluss, ankommer du startlinjen før kappløpet begynner.

**4** Velg **START**.

#### *Angi startlinjen*

- **1** Velg **START** på klokken.
- **2** Velg **Innstillinger** > **Ping startlinje**.
- **3** Velg **Merk** for å markere det første startlinjeveipunktet.
- **4** Velg **Merk** for å markere det andre startlinjeveipunktet.

#### *Angi seileenheter*

- **1** Velg **START** på klokken.
- **2** Velg **Seiling** > **Innstillinger** > **Enheter**.
- **3** Velg et alternativ.

## **Fiske**

#### **Fisketur**

Du kan holde oversikt over det daglige antallet fisk, bruke konkurransetidtaker eller angi en intervalltidtaker for å holde oversikt over fiskehastigheten din.

- **1** Velg **START** på klokken.
- **2** Velg **Fisk**.
- <span id="page-6-0"></span>**3** Velg et alternativ:
	- Velg **Still inn tidtakere** for å telle ned den gjenstående tiden i konkurransen.
	- Når du vil spore det daglige antallet fisk, velger du **Begynn å fiske** og velger **START** for å øke eller **BACK**  for å redusere antallet fisk.

## **Tidevann**

### **Vise tidevannsdata**

Du kan se opptil syv dagers tidevannsdata for den gjeldende posisjonen. Du kan oppdatere posisjonen din ved å velge START fra tidevannsskjermen.

#### **1 START** > **Tidevann**.

Det vises et 24-timers tidevannskart for gjeldende dato som viser høyvann  $\odot$  og lavvann $\oslash$  for gjeldende dato.

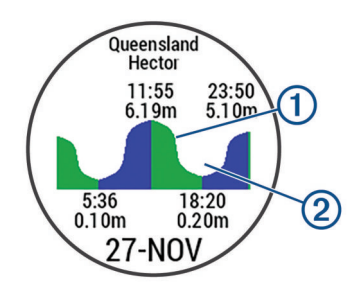

**2** Velg **UP** eller **DOWN** for å vise tidevannsdata fra andre dager.

## **Anker**

### **Markere posisjon som et veipunkt**

- **1** Velg **START** på klokken.
- **2** Velg **Anker**.
- **3** Velg et alternativ:
	- Velg **Slipp anker** for å markere posisjonen som et veipunkt.
	- Velg **Oppsett** til å endre ankerinnstillingene.

### **Ankerinnstillinger**

#### Velg **START** > **Anker** > **Oppsett**.

**Skop**: Beregner omfanget for å hjelpe til med forankring.

**Dybde**: Angir vanndybden.

- **Baugforskyvning**: Angir avstanden mellom baugen på båten og plasseringen av GPS-antennen.
- **Forskyvning**: Angir avstanden mellom dybden på kjølen og plasseringen til svingeren.
- **Still inn alarm**: Angir en alarm som varsler deg når båten driver en angitt avstand unna ankeret.
- **Oppdateringsintervall**: Angir tidsintervallet for oppdatering av ankeralarmdata.

## **Båtdata**

### **Strømme båtdata**

Du kan strømme datafelter fra en kompatibel kartplotter. Enheten viser opptil tre datafelter per side, og opptil fire sider med data.

- **1** Velg **START** på klokken.
- **2** Velg **Båtdata**.

## **Ski**

### **Gå langrenn**

Du bør lade enheten før du drar på skitur (*[Lade enheten](#page-4-0)*, [side 1\)](#page-4-0).

- **1** Velg **START** på klokken.
- **2** Velg **Langrenn**.
- **3** Gå ut, og vent mens enheten innhenter satellitter.
- **4** Velg **START** for å starte tidtakeren.
- Oppføringer i loggen registreres bare når tidtakeren går.
- **5** Start aktiviteten.
- **6** Velg **LAP** for å registrere runder (valgfritt).
- **7** Velg **UP** eller **DOWN** for å vise flere datasider (valgfritt).
- **8** Når du har fullført aktiviteten, kan du velge **STOP** > **Lagre**.

### **Alpint eller snøbrett**

Du bør lade enheten før du drar på skitur eller står på snowboard (*[Lade enheten](#page-4-0)*, side 1).

- **1** Velg **START** på klokken.
- **2** Velg **Alp./snøbr.**.
- **3** Gå ut, og vent mens enheten innhenter satellitter.
- **4** Velg **START** for å starte tidtakeren.

Oppføringer i loggen registreres bare når tidtakeren går.

**5** Start aktiviteten.

Funksjonen for automatisk tur er slått på som standard. Denne funksjonen registrerer nye skiturer automatisk basert på bevegelser. Tidtakeren stanser midlertidig når du slutter å renne utfor og når du er i skiheisen. Tidtakeren står på pause under hele heisturen.

- **6** Start eventuelt å renne utfor for å starte tidtakeren på nytt.
- **7** Velg **UP** eller **DOWN** for å vise flere datasider (valgfritt).
- **8** Når du har fullført aktiviteten, kan du velge **STOP** > **Lagre**.

#### *Se skiturene dine*

Enheten registrer detaljene for hver tur med ski eller snøbrett. Du kan vise turdetaljene fra pauseskjermen eller mens tidtakeren er i gang.

- **1** Start en ski- eller snøbrettaktivitet.
- **2** Hold nede **UP**.
- **3** Velg **Vis nedkjøringer**.
- **4** Velg **UP** og **DOWN** for å vise detaljer om siste tur, gjeldende turer og totalt antall turer.

Turen omfatter tid, tilbakelagt avstand, maksimal hastighet, gjennomsnittlig hastighet og total nedstigning.

## **Trekking**

### **Gå tur**

Du bør lade enheten før du drar på tur (*[Lade enheten](#page-4-0)*, side 1).

- **1** Velg **START** på klokken.
- **2** Velg **Fotvandring**.
- **3** Gå ut, og vent mens enheten innhenter satellitter.
- **4** Velg **START** for å starte tidtakeren.
- Oppføringer i loggen registreres bare når tidtakeren går.
- **5** Start aktiviteten.

Enheten registrerer et spor mens du går.

- **6** Når du trenger en pause eller må stanse enhetens sporing midlertidig, velger du **STOP** > **Senere**. Enheten lagrer status for gåturen og aktiverer strømbesparende modus.
- **7** Velg **START** > **Fotvandring** > **Fortsett** for å fortsette sporingen.
- <span id="page-7-0"></span>**8** Velg **UP** eller **DOWN** for å vise flere datasider (valgfritt).
- **9** Når du har fullført aktiviteten, kan du velge **STOP** > **Lagre**.

## **Løping**

#### **Ta en løpetur**

Du bør lade enheten før du drar ut på løpetur (*[Lade enheten](#page-4-0)*, [side 1](#page-4-0)). Før du bruker en ANT+ sensor for løpeturen, må du parkoble sensoren med enheten (*[Parkoble ANT+ sensorer](#page-21-0)*, [side 18](#page-21-0)).

- **1** Ta på deg ANT+ sensorene, for eksempel en fotsensor eller pulsmåler (valgfritt).
- **2** Velg **START** på klokken.
- **3** Velg **Løping**.
- **4** Når du bruker ANT+ tilleggssensorer, må du vente til enheten har koblet til sensorene.
- **5** Gå ut, og vent mens enheten innhenter satellitter.
- **6** Velg **START** for å starte tidtakeren.
- Oppføringer i loggen registreres bare når tidtakeren går.
- **7** Start aktiviteten.
- **8** Velg **LAP** for å ta opp runder (valgfritt).
- **9** Velg **UP** eller **DOWN** for å vise flere datasider (valgfritt).

**10**Når du har fullført aktiviteten, kan du velge **STOP** > **Lagre**.

#### **Bruke metronomen**

Metronomfunksjonen spiller av toner i en jevn rytme for å hjelpe deg å forbedre ytelsen ved å trene med en raskere, roligere eller mer konsekvent frekvens.

- **1** Hold nede **UP**.
- **2** Velg **Innstillinger** > **Programmer**.
- **3** Velg en aktivitet.

**MERK:** Denne funksjonen er ikke tilgjengelig for alle aktiviteter.

- **4** Velg **Metronom** > **Status** > **På**.
- **5** Velg et alternativ:
	- Velg **Slag/minutt** for å skrive inn en verdi basert på frekvensen du vil opprettholde.
	- Velg **Varselfrekvens** for å tilpasse frekvensen for slagene.
	- Velg **Lyder** for å tilpasse lyden og vibrasjonen for metronomen.
- **6** Velg om nødvendig **Forhåndsvisning** for å lytte til metronomfunksjonen før du løper.
- **7** Hold nede **DOWN** for å gå tilbake til klokken.
- **8** Ta en løpetur (*Ta en løpetur*, side 4).
	- Metronomen starter automatisk.
- **9** Velg **UP** eller **DOWN** i løpet av løpeturen for å vise metronomskjermbildet.

**10**Hold eventuelt nede **UP** for å endre metronominnstillingene.

## **Sykling**

#### **Legge ut på tur**

Du bør lade enheten før du drar ut på tur (*[Lade enheten](#page-4-0)*, side 1). Før du bruker en ANT+ sensor for kjøreturen, må du parkoble sensoren med enheten (*[Parkoble ANT+ sensorer](#page-21-0)*, side 18).

- **1** Parkoble ANT+ sensorer, for eksempel pulsmåler, hastighetssensor eller pedalfrekvenssensor (valgfritt).
- **2** Velg **START** på klokken.
- **3** Velg **Sykkel**.
- **4** Når du bruker ANT+ tilleggssensorer, må du vente til enheten har koblet til sensorene.
- **5** Gå ut, og vent mens enheten innhenter satellitter.
- **6** Velg **START** for å starte tidtakeren.
- Oppføringer i loggen registreres bare når tidtakeren går.
- **7** Start aktiviteten.
- **8** Velg **UP** eller **DOWN** for å vise flere datasider (valgfritt).
- **9** Når du har fullført aktiviteten, kan du velge **STOP** > **Lagre**.

## **Svømming**

### *LES DETTE*

Enheten er beregnet på overflatesvømming. Hvis du dykker med enheten, kan produktet bli skadet, og garantien blir ugyldig.

**MERK:** Enheten kan ikke registrere pulsdata når du svømmer.

#### **Legge på svøm i et basseng**

Du bør lade enheten før svømmeøkten (*[Lade enheten](#page-4-0)*, side 1).

- **1** Velg **START** på klokken.
- **2** Velg **Basseng**.
- **3** Velg bassengstørrelsen, eller angi en egendefinert størrelse.
- **4** Velg **START** for å starte tidtakeren.
- Oppføringer i loggen registreres bare når tidtakeren går.
- **5** Start aktiviteten.

Enheten registrerer svømmeintervaller og -lengder automatisk.

- **6** Velg **UP** eller **DOWN** for å vise flere datasider (valgfritt).
- **7** Når du hviler, velger du **LAP** for å sette tidtakeren på pause.
- **8** Velg **LAP** for å starte tidtakeren på nytt.
- **9** Når du har fullført aktiviteten, kan du velge **STOP** > **Lagre**.

#### *Svømmeterminologi*

**Lengde**: En svømmetur til andre siden av bassenget.

- **Intervall**: Én eller flere lengder rett etter hverandre. Et nytt intervall starter etter hvile.
- **Tak**: Det telles et tak hver gang armen du bærer enheten på, gjennomfører en komplett runde.
- **Swolf**: Swolf-poengene er summen av tiden for én bassenglengde pluss antall svømmetak for den lengden. Eksempel: 30 sekunder pluss 15 svømmetak gir en swolfpoengsum på 45. Når du svømmer i åpent vann, beregnes swolf etter 25 meter. Swolf er et mål på svømmeeffektivitet, og som i golf gjelder det å få en lav poengsum.

#### *Typer tak*

Identifisering av type svømmetak er bare tilgjengelig for bassengsvømming. Typen svømmetak identifiseres ved enden av en lengde. Typer tak vises når du viser intervalloggen. Du kan også velge type tak som et egendefinert datafelt (*[Tilpasse](#page-17-0) [dataskjermbildene](#page-17-0)*, side 14).

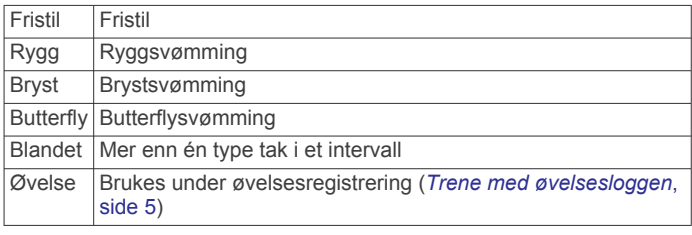

#### *Hvile ved bassengsvømming*

Standardskjermbildet for hvile viser to hviletidtakere. Det viser også tid og avstand for det siste fullførte intervallet.

**MERK:** Svømmedata registreres ikke når du hviler.

**1** Velg **LAP** under en svømmeaktivitet for å starte hvile. Skjermen viser hvit tekst på svart bakgrunn, og hvileskjermbildet vises.

- <span id="page-8-0"></span>**2** Velg **UP** eller **DOWN** for å vise dataskjermbilder (valgfritt) under hvile.
- **3** Velg **LAP** og fortsett svømmeøkten.
- **4** Gjenta hvis du har flere hvileintervaller.

### *Trene med øvelsesloggen*

Funksjonen Øvelseslogg er bare tilgjengelig for bassengsvømming. Du kan bruke funksjonen Øvelseslogg til å registrere spark, énarmet svømming eller andre typer svømming som ikke er et av de fire hovedtakene, manuelt.

**TIPS:** Du kan tilpasse dataskjermbildene og datafeltene for bassengsvømming (*[Tilpasse dataskjermbildene](#page-17-0)*, side 14).

- **1** Velg **START** på klokken.
- **2** Velg **Basseng**.
- **3** Velg **START** for å starte aktivitetstidtakeren.
- **4** Når du svømmer i basseng, kan du velge **UP** eller **DOWN** for å vise skjermbildet for øvelsesloggen.
- **5** Velg **LAP** for å starte øvelsestidtakeren.
- **6** Når du har fullført et øvelsesintervall, velger du **LAP**. Øvelsestidtakeren stopper, men aktivitetstidtakeren fortsetter å ta opp hele svømmeøkten.
- **7** Velg en avstand for den fullførte øvelsen. Avstandstrinnene er basert på bassengstørrelsen som er valgt for aktivitetsprofilen.
- **8** Velg et alternativ:
	- Velg **LAP** for å starte et nytt øvelsesintervall.
	- Velg **UP** eller **DOWN** for å gå tilbake til skjermbildet for svømming og starte et nytt svømmeintervall.
- **9** Når du har fullført aktiviteten, kan du velge **STOP** > **Lagre**.

### **Legge på svøm i åpent vann**

- Du bør lade enheten før svømmeøkten (*[Lade enheten](#page-4-0)*, side 1).
- **1** Velg **START** på klokken.
- **2** Velg **Åpent vann**.
- **3** Gå ut, og vent mens enheten innhenter satellitter.
- **4** Velg **START** for å starte tidtakeren.
- Oppføringer i loggen registreres bare når tidtakeren går.
- **5** Start aktiviteten.
- **6** Velg **LAP** for å registrere et intervall (valgfritt).
- **7** Velg **UP** eller **DOWN** for å vise flere datasider (valgfritt).
- **8** Når du har fullført aktiviteten, kan du velge **STOP** > **Lagre**.

## **Vannsport**

### **Starte en stående padling-aktivitet**

- **1** Parkoble ANT+ sensoren, for eksempel en pulsmåler (valgfritt).
- **2** Velg **START** på klokken.
- **3** Velg **SUP**.
- **4** Når du bruker ANT+ tilleggssensorer, må du vente til enheten har koblet til sensorene.
- **5** Gå ut, og vent mens enheten innhenter satellitter.
- **6** Velg **START** for å starte tidtakeren.

Oppføringer i loggen registreres bare når tidtakeren går. **7** Start aktiviteten.

- **8** Velg **UP** eller **DOWN** for å vise flere datasider (valgfritt).
- **9** Når du har fullført aktiviteten, kan du velge **STOP** > **Lagre**.

### **Starte en roaktivitet**

**1** Parkoble ANT+ sensoren, for eksempel en pulsmåler (valgfritt).

- **2** Velg **START** på klokken.
- **3** Velg **Roing**.
- **4** Når du bruker ANT+ tilleggssensorer, må du vente til enheten har koblet til sensorene.
- **5** Gå ut, og vent mens enheten innhenter satellitter.
- **6** Velg **START** for å starte tidtakeren.
- Oppføringer i loggen registreres bare når tidtakeren går.
- **7** Start aktiviteten.
- **8** Velg **UP** eller **DOWN** for å vise flere datasider (valgfritt).
- **9** Når du har fullført aktiviteten, kan du velge **STOP** > **Lagre**.

## **Multisport**

Personer som driver med triatlon, duatlon eller andre multisportskonkurranser, kan ha nytte av multisportsaktiviteten. Under en multisportsaktivitet kan du skifte mellom aktiviteter og fortsatt se total tid og avstand. Du kan for eksempel skifte fra sykling til løping og vise den totale tiden og avstanden for sykling og løping gjennom hele multisportsaktiviteten.

Du kan tilpasse en multisportsaktivitet, eller du kan bruke multisportsaktiviteten som er konfigurert som standard, til et standardtriatlon.

### **Starte et triatlon eller en multisportaktivitet**

Du bør lade enheten før du starter en aktivitet (*[Lade enheten](#page-4-0)*, [side 1\)](#page-4-0). Før du bruker en ANT+ sensor, må du parkoble sensoren med enheten (*[Parkoble ANT+ sensorer](#page-21-0)*, side 18).

- **1** Parkoble ANT+ sensorene, for eksempel en fotsensor eller pulsmåler (valgfritt).
- **2** Velg **START** på klokken.
- **3** Velg **Triatlon** eller en tilpasset multisportaktivitet.
- **4** Gå ut, og vent mens enheten innhenter satellitter.
- **5** Velg **START** for å starte tidtakeren.
	- Oppføringer i loggen registreres bare når tidtakeren går.
- **6** Start den første aktiviteten.
- **7** Velg **LAP** for å gå over i neste aktivitet.

Hvis overganger er slått på, registreres overgangstiden separat fra aktivitetstidene.

- **8** Velg eventuelt **LAP** for å starte neste aktivitet.
- **9** Velg **UP** eller **DOWN** for å vise flere datasider (valgfritt).
- **10**Når du har fullført aktiviteten, kan du velge **STOP** > **Lagre**.

### **Opprette en egendefinert aktivitet**

- **1** Hold nede **UP**.
- **2** Velg **Innstillinger** > **Programmer** > **Legg til ny**.
- **3** Velg en aktivitetstype.

**MERK:** Hvis du oppretter en egendefinert multisportaktivitet, blir du bedt om å velge to eller flere aktiviteter og inkludere overganger.

- **4** Velg eventuelt en detaljfarge.
- **5** Velg eventuelt et ikon.
- **6** Velg et navn, eller skriv inn et egendefinert navn.

Dupliserte aktivitetsnavn inkluderer et tall, for eksempel: Triatlon(2).

- **7** Velg et alternativ:
	- Velg **Bruk standard** hvis du vil opprette den egendefinerte aktiviteten med utgangspunkt i systemets standardinnstillinger.
	- Velg en kopi av en eksisterende aktivitet hvis du vil opprette den egendefinerte aktiviteten med utgangspunkt i en av de lagrede aktivitetene dine.
- **8** Velg eventuelt GPS-modus.
- <span id="page-9-0"></span>**9** Velg et alternativ:
	- Velg **Ferdig** hvis du vil lagre og bruke den egendefinerte aktiviteten.
	- Velg **Rediger innst.** hvis du vil tilpasse spesifikke aktivitetsinnstillinger.

## **Innendørsaktiviteter**

quatix 3 enheten kan brukes til innendørstrening, slik som løping på tredemølle eller ved bruk av ergometersykkel.

GPS slås av for innendørsaktiviteter. Når GPS er av, beregnes hastighet, avstand og pedalfrekvens ved hjelp av akselerasjonsmåleren i enheten. Akselerasjonsmåleren kalibrerer seg selv. Nøyaktigheten til dataene for hastighet, avstand og pedalfrekvens blir bedre etter at du har tatt et par løpeturer utendørs med GPS.

## **Finne en mistet mobilenhet**

Du kan bruke denne funksjonen til å finne en mistet mobilenhet som er parkoblet ved hjelp av trådløs Bluetooth® teknologi og befinner seg innenfor rekkevidde.

- **1** Velg **START** på klokken.
- **2** Velg **Finn telefon**.

quatix 3 enheten begynner å søke etter den parkoblede mobilenheten. Et lydvarsel spilles av på mobilenheten, og Bluetooth signalstyrken vises på quatix 3 enhetsskjermen. Bluetooth signalstyrken øker etter hvert som du nærmer deg mobilenheten.

**3** Velg **LAP** for å avslutte søket.

## **Golf**

### **Spille golf**

Før du begir deg ut på å spille på en bane for første gang, må du laste den ned fra Garmin Connect Mobile-appen (*[Garmin](#page-15-0)  Connect*[, side 12\)](#page-15-0). Banene du har lastet ned fra Garmin Connect Mobile-programmet, oppdateres automatisk. Du bør lade enheten før du begynner å spille (*[Lade enheten](#page-4-0)*, side 1).

- **1** Velg **START** på klokken.
- **2** Velg **Golf**.
- **3** Gå ut, og vent mens enheten innhenter satellitter.
- **4** Velg en bane fra listen over tilgjengelige baner.
- **5** Velg **UP** eller **DOWN** for å vise flere datasider (valgfritt).
- Enheten forflytter seg automatisk når du beveger deg til neste hull.
- **6** Når du har fullført aktiviteten, velger du **START** > **Avslutt runde** > **Ja**.

#### **Hullinformasjon**

Fordi plasseringen til flagget varierer, beregner enheten avstanden til greenens fremre, midtre og bakre del, og ikke til selve flagget.

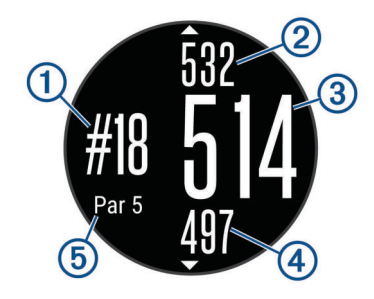

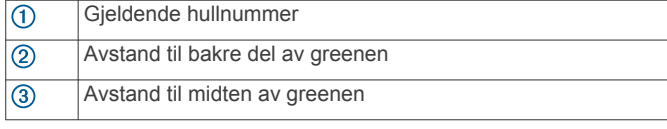

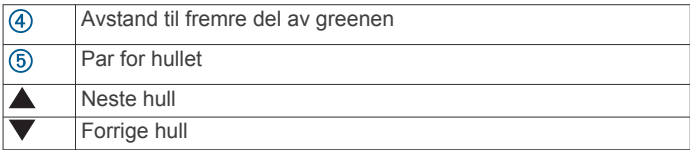

### **Vise avstander for layup og dogleg**

Du kan vise en liste over avstander for layup og dogleg for hull med par på 4 og 5.

#### Velg **START** > **Layups**.

Hver layup og avstanden for å nå hver layup vises på skjermen.

**MERK:** Avstandene fjernes fra listen etter hvert som du passerer dem.

#### **Bruke kilometertelleren for golf**

Du kan bruke kilometertelleren til å registrere tid, avstand og tilbakelagt avstand. Kilometertelleren startet og stopper automatisk når du starter eller avslutter en runde.

- **1** Velg **START** > **Kilometerteller**.
- **2** Velg om nødvendig **Nullstill** for å nullstille kilometertelleren.

#### **Føre poengregnskap**

- **1** Gå til hullvisningen, og velg **START** > **Start poengregning**. Scorekortet vises når de er på greenen.
- **2** Velg **DOWN** eller **UP** for å angi poeng. Den sammenlagte poengsummen ① oppdateres.

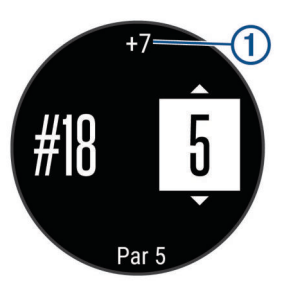

#### **Se over poengsummene**

- **1** Velg **START** > **Scorekort** og deretter et hull.
- **2** Velg **DOWN** eller **UP** for å endre poengsummen for det hullet.

#### **Måle et slag**

- **1** Slå ballen, og se hvor den lander.
- **2** Velg **START** > **Mål slag**.
- **3** Gå eller kjør bort til ballen din. Avstanden nullstilles automatisk når du går til det neste hullet.
- **4** Velg om nødvendig **Nullstill** for å nullstille avstanden når som helst.

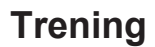

## **Konfigurere brukerprofilen**

Du kan oppdatere innstillingene for kjønn, fødselsår, høyde, vekt, pulssone og kraftsone. Enheten bruker denne informasjonen til å beregne nøyaktige treningsdata.

- **1** Hold nede **UP**.
- **2** Velg **Min statistikk** > **Brukerprofil**.
- **3** Velg et alternativ.

## <span id="page-10-0"></span>**Treningsmål**

Hvis du kjenner til pulssonene dine, kan du enklere måle og forbedre formen din ved å forstå og følge de følgende prinsippene.

- Pulsen gir en god indikasjon på intensiteten på treningsøkten.
- Ved å trene i bestemte pulssoner kan du forbedre den kardiovaskulære kapasiteten og styrken din.
- Hvis du kjenner til pulssonene dine, kan du unngå overtrening og redusere faren for skader.

Hvis du vet hva makspulsen din ligger på, kan du bruke tabellen (*Pulssoneberegninger*, side 7) for å finne frem til den beste pulssonen for treningsmålene dine.

Hvis du ikke vet hva makspulsen din ligger på, kan du bruke en av kalkulatorene som finnes på Internett. Enkelte treningssentre tilbyr en test som måler maksimal puls. Standard maksimal puls er 220 minus alderen din.

### **Om pulssoner**

Mange idrettsutøvere bruker pulssoner til å måle og øke den kardiovaskulære styrken og forbedre formen. En pulssone er et definert intervall over hierteslag per minutt. De fem vanlige pulssonene er nummerert fra 1 til 5 etter hvor høy intensiteten er. Pulssoner beregnes som regel basert på prosentandeler av den maksimale pulsen din.

#### *Angi pulssoner*

Enheten bruker informasjonen i brukerprofilen i det første oppsettet for å bestemme standard pulssoner. Enheten har separate pulssoner for løping, sykling og svømming. Angi makspuls for å få nøyaktige kaloridata under aktiviteten. Du kan også angi hver pulssone og hvilepuls manuelt. Du kan justere sonene på enheten manuelt eller ved hjelp av Garmin Connect kontoen.

- **1** Hold nede **UP**.
- **2** Velg **Min statistikk** > **Brukerprofil** > **Pulssoner**.
- **3** Velg **Standard** for å vise standardverdiene (valgfritt). Standardverdiene kan brukes for løping, sykling og svømming.
- **4** Velg **Løping**, **Sykling** eller **Svømming**.
- **5** Velg **Innstilling** > **Angi egendef.**.
- **6** Velg **Maksimal puls**, og angi makspulsen din.
- **7** Velg **MSTP**, og angi melkesyreterskelpulsen din. Du kan gjennomføre en guidet test for å beregne melkesyreterskelen din (*[Melkesyreterskel](#page-24-0)*, side 21).
- **8** Velg **Hvilepuls**, og angi hvilepulsen.
- **9** Velg **Soner** > **Basert på**.
- **10**Velg et alternativ:
	- Velg **BPM** for å vise og redigere sonene i slag per minutt.
	- Velg **Prosent av maksimal puls** for å se og redigere sonene som prosentandeler av makspulsen din.
	- Velg **%pulsreserve** for å se og redigere sonene som prosentandeler av pulsreserven din (makspuls minus hvilepuls).
	- Velg **% MSTP** for å se og redigere sonene som prosentandeler av melkesyreterskelpulsen din.

**11**Velg en sone, og angi en verdi for hver sone.

#### *La enheten angi pulssonene*

Standardinnstillingene gjør det mulig for enheten å registrere makspulsen din og angi pulssonene dine som prosentandeler av makspulsen.

- Kontroller at innstillingene i brukerprofilen er riktige (*[Konfigurere brukerprofilen](#page-9-0)*, side 6).
- Løp ofte med en kompatibel pulsmåler.
- Prøv noen pulstreningsplaner, som du finner i Garmin Connect kontoen din.
- Se pulsetrender og tidssoner ved hjelp av Garmin Connect kontoen din.

#### *Pulssoneberegninger*

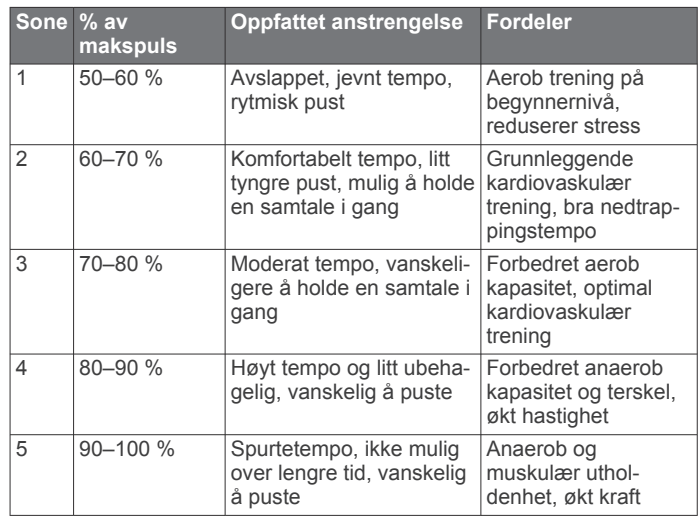

### **Om permanente idrettsutøvere**

En permanent idrettsutøver er en person som har holdt på med intens trening i mange år (unntatt ved kortere skadeavbrekk) og har en hvilepuls på 60 slag i minuttet (bpm) eller mindre.

#### **Stille inn kraftsoner**

Verdiene for sonene er standardverdier og stemmer kanskje ikke overens med ferdighetene dine. Hvis du kjenner til FTPverdien din (terskelwatt), kan du angi den og tillate at programvaren beregner kraftsonene dine automatisk. Du kan justere sonene på enheten manuelt eller ved hjelp av Garmin Connect kontoen.

- **1** Hold nede **UP**.
- **2** Velg **Min statistikk** > **Brukerprofil** > **Kraftsoner** > **Basert på**.
- **3** Velg et alternativ:
	- Velg **Watt** for å vise og redigere sonene i watt.
	- Velg **% FTP** for å vise og redigere sonene som en prosentandel av din FTP.
- **4** Velg **FTP**, og angi terskelwattverdien.
- **5** Velg en sone, og angi en verdi for hver sone.
- **6** Velg om nødvendig **Minimalt**, og angi en minimumsverdi for kraft.

## **Aktivitetssporing**

#### **Slå på aktivitetssporing**

Aktivitetssporingsfunksjonen registrerer antall skritt per dag, tilbakelagt distanse, intensitetsminutter, antall etasjer du har gått opp, kaloriforbruk og søvnstatistikk for hver registrerte dag. Forbrente kalorier inkluderer grunnleggende stoffskifte pluss aktivitetskalorier.

Aktivitetssporing kan aktiveres ved første oppsett eller når som helst senere.

**MERK:** Hvis du slår på aktivitetssporing kan batterilevetiden reduseres mellom opplading.

- **1** Hold nede **UP**.
- **2** Velg **Innstillinger** > **Aktivitetsmåling** > **Status** > **På**.
- Skrittellingen vises ikke før enheten innhenter satellittsignaler og angir klokkeslettet automatisk. Det kan hende enheten må ha klar sikt til himmelen for å innhente satellittsignaler.

<span id="page-11-0"></span>Antallet skritt i løpet av dagen vises i et kontrollprogram for aktivitetssporing. Antall skritt oppdateres regelmessig.

### **Bruke bevegelsesvarsler**

Du må slå på aktivitetssporing og bevegelsesvarsleren før du kan bruke bevegelsesvarsleren (*[Slå på aktivitetssporing](#page-10-0)*, side 7).

Hvis du sitter stille over lengre tid, kan du utvikle uønskede stoffskifteendringer. Bevegelsesvarsleren minner deg på at du bør bevege på deg. Etter en time med inaktivitet vil meldingen Beveg deg! og den røde linjen vises. I tillegg piper eller vibrerer enheten hvis du har slått på toner (*[Systeminnstillinger](#page-20-0)*, [side 17](#page-20-0)).

Gå litt (minst et par minutter) for å nullstille bevegelsesvarsleren.

### **Automatisk mål**

Enheten oppretter automatisk et daglig skrittmål basert på tidligere aktivitetsnivå. Enheten viser deg fremdriften mot ditt daglige mål ① etter hvert som du beveger deg.

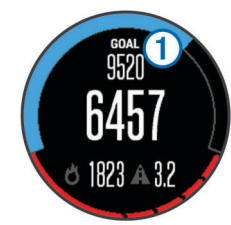

Hvis du velger ikke å slå på Automatisk mål-funksjonen, kan du angi et eget mål på Garmin Connect kontoen din.

### **Søvnsporing**

Enheten registrerer bevegelsene dine mens du sover. Søvnstatistikk er totalt antall timer søvn, søvnnivåer og bevegelse i søvn. Du kan angi tidspunktene du vanligvis sover i brukerinnstillingene på Garmin Connect kontoen. Du kan se søvnstatistikken din på Garmin Connect kontoen.

#### *Bruke automatisk søvnsporing*

Du må slå på aktivitetssporing før du kan bruke automatisk søvnsporing (*[Slå på aktivitetssporing](#page-10-0)*, side 7).

- **1** Ha på deg enheten mens du sover.
- **2** Last opp søvnsporingsdataene dine til Garmin Connect nettstedet (*[Bruke Garmin Connect på datamaskinen](#page-16-0)*, [side 13](#page-16-0)).

Du kan se søvnstatistikken din på Garmin Connect kontoen din.

#### *Bruke Ikke forstyrr-modusen*

Du kan bruke Ikke forstyrr-modusen til å slå av bakgrunnslyset og vibrasjonsvarslene. Du kan for eksempel bruke denne modusen når du sover eller ser på en film.

- **1** Hold inne **LIGHT**.
- **2** Velg **Do Not Disturb** > **På**.

**TIPS:** Hold inne LIGHT, og velg **Do Not Disturb** > **Av** for å gå ut av Ikke forstyrr-modus.

#### **Intensitetsminutter**

Organisasjoner som amerikanske Centers for Disease Control and Prevention og American Heart Association® og Verdens helseorganisasjon (WHO) anbefaler 150 minutters aktivitet med moderat intensitet per uke, for eksempel rask gange, eller 75 minutters aktivitet med høy intensitet per uke, for eksempel løping.

Enheten overvåker aktivitetsintensiteten din og måler tiden du bruker til aktiviteter med moderat til høy intensitet. Du kan jobbe mot å oppnå det ukentlige målet ditt for intensitetsminutter ved å delta i aktiviteter med moderat til høy intensitet i minst ti minutter sammenhengende.

## **Treningsøkter**

Du kan opprette tilpassede treningsøkter som omfatter mål for hvert trinn i treningsøkten og for ulike avstander, tider og kalorier. Du kan opprette treningsøkter med Garmin Connect eller velge en treningsplan som har innebygde treningsøkter fra Garmin Connect, og overføre dem til enheten.

Du kan planlegge treningsøkter ved hjelp av Garmin Connect. Du kan planlegge treningsøkter på forhånd og lagre dem på enheten.

#### **Følge en treningsøkt fra Internett**

Før du kan laste ned en treningsøkt fra Garmin Connect, må du ha en Garmin Connect konto (*[Garmin Connect](#page-15-0)*, side 12).

- **1** Koble enheten til datamaskinen.
- **2** Gå til [www.garminconnect.com.](http://www.garminconnect.com)
- **3** Opprett og lagre en ny treningsøkt.
- **4** Velg **Send til enhet**, og følg instruksjonene på skjermen.
- **5** Koble fra enheten.
- **Starte en treningsøkt**

Du må laste ned en treningsøkt fra Garmin Connect kontoen din før du kan starte en treningsøkt.

- **1** Hold nede **UP**.
- **2** Velg **Trening** > **Mine treningsøkter**.
- **3** Velg en treningsøkt.
- **4** Velg **Utfør treningsøkt**.
- **5** Velg eventuelt en aktivitetstype.
- **6** Velg **START** for å starte tidtakeren.

Når du starter en treningsøkt, viser enheten hvert trinn av treningsøkten, målet (valgfritt) og gjeldende treningsøktdata.

### **Om treningskalenderen**

Treningskalenderen på enheten er en utvidelse av treningskalenderen eller planen du konfigurerer i Garmin Connect. Når du har lagt til et par treningsøkter i Garmin Connect kalenderen, kan du sende dem til enheten. Alle planlagte treningsøkter som er sendt til enheten, vises i treningskalenderlisten etter dato. Når du velger en dag i treningskalenderen, kan du vise eller utføre treningsøkten. Den planlagte treningsøkten ligger på enheten uavhengig av om du fullfører eller hopper over økten. Når du sender planlagte treningsøkter fra Garmin Connect, overskriver de den eksisterende treningskalenderen.

#### *Bruke Garmin Connect treningsplaner*

Før du kan laste ned og bruke en treningsplan fra Garmin Connect, må du ha en konto på Garmin Connect (*[Garmin](#page-15-0) Connect*[, side 12](#page-15-0)).

Du kan bla gjennom Garmin Connect for å finne en treningsplan, planlegge treningsøkter og løyper, og laste ned planen til enheten.

- **1** Koble enheten til datamaskinen.
- **2** Gå til [www.garminconnect.com.](http://www.garminconnect.com)
- **3** Velg og planlegg en treningsplan.
- **4** Gå gjennom treningsplanen i kalenderen din.
- **5** Velg -, og følg instruksjonene på skjermen.

## **Intervalltreningsøkter**

Du kan opprette intervalltreningsøkter basert på avstand eller tid. Enheten lagrer egendefinerte intervalltreningsøkter til du oppretter en annen intervalltreningsøkt. Du kan bruke åpne intervaller for trening på bane og når du løper en kjent avstand. Når du velger LAP, registrerer enheten et intervall og går over til et hvileintervall.

### <span id="page-12-0"></span>**Opprette en intervalltreningsøkt**

- **1** Hold nede **UP**.
- **2** Velg **Trening** > **Intervaller** > **Rediger** > **Intervall** > **Type**.
- **3** Velg **Distanse**, **Tid** eller **Åpen**. **TIPS:** Du kan opprette et åpent intervall ved å velge Åpenalternativet.
- **4** Velg **Varighet**, angi en distanse eller tid for treningsøkten, og velg  $\checkmark$ .
- **5** Velg **BACK**.
- **6** Velg **Hvile** > **Type**.
- **7** Velg **Distanse**, **Tid** eller **Åpen**.
- **8** Angi eventuelt en verdi for distanse eller tid for hvileintervallet, og velg  $\blacktriangledown$ .

### **9** Velg **BACK**.

- **10**Velg ett eller flere alternativer:
	- Hvis du vil angi antall repetisjoner, velger du **Repeter**.
	- Hvis du vil legge til en åpen oppvarming i treningsøkten, velger du **Oppvarming** > **På**.
	- Hvis du vil legge til en åpen nedvarming i treningsøkten, velger du **Nedvarming** > **På**.

### **Starte en intervalltreningsøkt**

- **1** Hold nede **UP**.
- **2** Velg **Trening** > **Intervaller** > **Utfør treningsøkt**.
- **3** Velg en aktivitet.
- **4** Velg **START** for å starte tidtakeren.
- **5** Når intervalltreningsøkten har en oppvarming, velger du **LAP**  for å starte første intervall.
- **6** Følg instruksjonene på skjermen.

Når du har fullført alle intervallene, vises det en melding.

### **Stoppe en intervalltreningsøkt**

- Du kan når som helst velge **LAP** for å avslutte et intervall.
- Du kan når som helst velge **STOP** for å stoppe tidtakeren.
- Hvis du har lagt til en avkjøling i intervalltreningsøkten, velger du LAP for å avslutte intervalltreningsøkten.

## **Bruke Virtual Partner®**

Virtual Partner er et treningsverktøy som er laget for å hjelpe deg med å nå målene dine. Du kan sette et tempo for Virtual Partner og konkurrere mot den.

**MERK:** Denne funksjonen er ikke tilgjengelig for alle aktiviteter.

- **1** Hold inne **UP**.
- **2** Velg **Innstillinger** > **Programmer**.
- **3** Velg en aktivitet.
- **4** Velg **Dataskjermer** > **Virtual Partner** > **Status** > **På**.
- **5** Velg **Angi tempo** eller **Angi hastighet**.
- **6** Angi en verdi.
- **7** Start aktiviteten.
- **8** Velg **UP** eller **DOWN** for å bla til Virtual Partner skjermbildet og se hvem som leder.

## **Angi et treningsmål**

Funksjonen for treningsmål fungerer med Virtual Partner, slik at du kan trene mot et mål for distanse, distanse og tid, distanse og tempo, eller distanse og hastighet som du selv har angitt. Mens du trener, gir enheten deg tilbakemelding i sanntid på hvor nære du er ved å oppnå treningsmålet ditt.

- **1** Hold nede **UP**.
- **2** Velg **Trening** > **Angi et mål**.
- **3** Velg en aktivitet.
- **4** Velg et alternativ:
	- Velg **Bare distanse** for å velge en forhåndsinnstilt distanse eller angi en egendefinert distanse.
	- Velg **Distanse og Tid** for å velge et mål for distanse og tid.
	- Velg **Distanse og tempo** eller **Distanse og hastighet** for å velge et mål for distanse og tempo eller hastighet.

Skjermbildet for treningsmål vises, og du kan se sluttiden enheten har beregnet for deg. Beregnet sluttid er basert på gjeldende ytelse og gjenværende tid.

- **5** Velg **START** for å starte tidtakeren.
- **6** Når du har fullført aktiviteten, kan du velge **STOP** > **Lagre**.

## **Avbryte et treningsmål**

- **1** Hold nede **UP** under en aktivitet.
- **2** Velg **Trening** > **Avbryt mål** > **Ja**.

## **Løpe om kapp med en tidligere aktivitet**

Du kan løpe om kapp med en tidligere registrert eller nedlastet aktivitet. Denne funksjonen fungerer med Virtual Partner, slik at du kan se hvor langt foran eller bak du ligger under aktiviteten.

**MERK:** Denne funksjonen er ikke tilgjengelig for alle aktiviteter.

- **1** Hold nede **UP**.
- **2** Velg **Trening** > **Konkurrer mot en aktivitet**.
- **3** Velg et alternativ:
	- Velg **Fra logg** for å velge en tidligere registrert aktivitet fra enheten.
	- Velg **Nedlastet** for å velge en aktivitet som du har lastet ned fra Garmin Connect kontoen din.
- **4** Velg aktiviteten.

Virtual Partner skjermbildet vises, og du kan se sluttiden enheten har beregnet for deg.

- **5** Velg **START** for å starte tidtakeren.
- **6** Når du har fullført aktiviteten, kan du velge **STOP** > **Lagre**.

## **Personlige rekorder**

Når du har fullført en aktivitet, viser enheten eventuelle nye personlige rekorder som du oppnådde under aktiviteten. Personlige rekorder inkluderer raskeste tid over flere vanlige løpsdistanser og lengste løp eller tur.

### **Vise personlige rekorder**

- **1** Hold nede **UP**.
- **2** Velg **Min statistikk** > **Rekorder**.
- **3** Velg en sport.
- **4** Velg en rekord.
- **5** Velg **Vis post**.

### **Gjenopprette en personlig rekord**

Du kan tilbakestille personlige rekorder til en tidligere registrert rekord.

- **1** Hold nede **UP**.
- **2** Velg **Min statistikk** > **Rekorder**.
- **3** Velg en sport.
- **4** Velg rekorden du vil gjenopprette.
- **5** Velg **Forrige** > **Ja**. **MERK:** Dette sletter ingen lagrede aktiviteter.

### **Slette en personlig rekord**

- **1** Hold nede **UP**.
- **2** Velg **Min statistikk** > **Rekorder**.
- **3** Velg en sport.
- <span id="page-13-0"></span>**4** Velg rekorden du vil slette.
- **5** Velg **Slett post** > **Ja**.

**MERK:** Dette sletter ingen lagrede aktiviteter.

### **Slette alle personlige rekorder**

- **1** Hold nede **UP**.
- **2** Velg **Min statistikk** > **Rekorder**. **MERK:** Dette sletter ingen lagrede aktiviteter.
- **3** Velg en sport.
- **4** Velg **Slett alle poster** > **Ja**. Rekordene slettes bare for den sporten.

## **Om Training Effect**

Training Effect måler hvordan en aktivitet påvirker kondisjonen din. Training Effect samles opp under aktiviteten. Etter hvert som det er fremgang i treningen, vil verdien for Training Effect øke, slik at du får vite hvordan aktiviteten har forbedret formen din. Training Effect fastsettes av informasjonen i brukerprofilen din, pulsen, varigheten og intensiteten på aktiviteten.

Det er viktig å vite at Training Effect-tallene dine (fra 1,0 til 5,0) kan virke unormalt høye de første løpeturene. Det kan hende du må utføre flere aktiviteter før enheten lærer kondisjonen din.

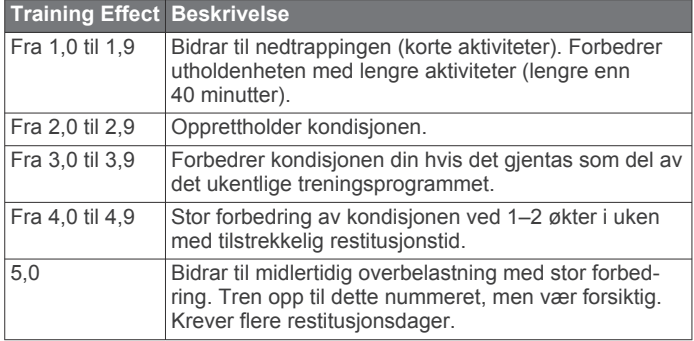

Training Effect-teknologien leveres og støttes av Firstbeat Technologies Ltd. Du finner mer informasjon på [www.firstbeattechnologies.com](http://www.firstbeattechnologies.com).

## **Klokke**

## **Stille inn en alarm**

Du kan stille inn opptil ti separate alarmer. Du kan stille inn hver alarm til å spilles av én gang eller til å gjentas regelmessig.

- **1** Hold nede **UP**.
- **2** Velg **Klokke** > **Alarmklokke** > **Legg til alarm**.
- **3** Velg **Status** > **På**.
- **4** Velg **Tid**, og angi alarmtiden.
- **5** Velg **Varsel** og deretter en varslingstype (valgfritt).
- **6** Velg **Frekvens** og deretter gjentakelsesfrekvensen.
- **7** Velg **Bakgrunnslys** > **På** for å slå på bakgrunnsbelysningen med alarmen.

## **Starte nedtellingstidtakeren**

- **1** Hold nede **UP**.
- **2** Velg **Klokke** > **Tidtaker**.
- **3** Angi klokkeslettet.
- **4** Velg eventuelt **Start på nytt** > **På** for å starte tidtakeren på nytt automatisk når den utløper.
- **5** Velg eventuelt **Varsel**, og velg en varslingstype.
- **6** Velg **Start tidtaker**.

## **Bruke stoppeklokken**

- **1** Hold nede **UP**.
- **2** Velg **Klokke** > **Stoppeklokke**.
- **3** Velg **START** på klokken.

## **Angi varsler for soloppgang og solnedgang**

Du kan angi at varsler for soloppgang og solnedgang utløses et bestemt antall minutter eller timer før soloppgangen eller solnedgangen finner sted.

- **1** Hold nede **UP**.
- **2** Velg **Klokke** > **Varsler**.
- **3** Velg et alternativ:
	- Velg **Til solnedgang** > **Status** > **På**.
	- Velg **Til soloppgang** > **Status** > **På**.
- **4** Velg **Tid**, og angi tiden.

## **Navigasjon**

## **Projisere et veipunkt**

Du kan opprette en ny posisjon ved å projisere avstanden og retningen fra gjeldende posisjon til en ny posisjon.

- **1** Om nødvendig kan du legge til appen Projiser veipunkt i listen over apper (*[Innstillinger for aktivitetsprogram](#page-17-0)*, [side 14\)](#page-17-0).
- **2** Velg **START** > **Projiser veipunkt**.
- **3** Velg **UP** eller **DOWN** for å angi retning.
- **4** Velg **START**.
- **5** Velg **DOWN** for å velge en måleenhet.
- **6** Velg **UP** for å angi distansen.
- **7** Velg **START** for å lagre.

Det projiserte veipunktet lagres med et standardnavn.

## **Lagre posisjonen din**

Du kan lagre gjeldende posisjon for å navigere tilbake til den senere.

- **1** Hold nede **UP**.
- **2** Velg **Lagre posisjon**.
- **3** Følg instruksjonene på skjermen.

## **Redigere lagrede posisjoner**

Du kan slette en lagret posisjon, eller redigere navnet på den, høydeinformasjon og posisjonsinformasjon.

- **1** Hold nede **UP**.
- **2** Velg **Navigasjon** > **Lagrede posisjoner**.
- **3** Velg en lagret posisjon.
- **4** Velg et alternativ for å redigere posisjonen.

## **Slette alle lagrede posisjoner**

Du kan slette alle de lagrede posisjonene dine samtidig.

- **1** Hold nede **UP**.
- **2** Velg **Navigasjon** > **Lagrede posisjoner** > **Slett alle**.

## **Navigere til et bestemmelsessted**

Du kan bruke enheten til å navigere til en destinasjon eller følge en kurs. Når du starter navigasjonen, kan du velge aktiviteten som skal brukes mens du reiser til destinasjonen. For eksempel gåtur, løping eller sykling. Hvis du allerede tar opp en aktivitet når du starter navigasjonen, fortsetter enheten med opptaket av gjeldende aktivitet under navigasjonen.

**1** Hold nede **UP**.

- <span id="page-14-0"></span>**2** Velg **Navigasjon**.
- **3** Velg en kategori.
- **4** Følg meldingene på skjermen for å velge en destinasjon.
- **5** Velg **Gå til**.
- **6** Velg en aktivitet.

Navigasjonsinformasjonen vises.

- **7** Velg **START** for å starte navigasjonen.
- **8** Velg **UP** eller **DOWN** for å vise flere datasider (valgfritt).

## **Navigere med Sight 'N Go**

Du kan peke med enheten mot et objekt i det fjerne, for eksempel et vanntårn, låse retningen og deretter navigere til objektet.

- **1** Hold nede **UP**.
- **2** Velg **Navigasjon** > **Sight 'N Go**.
- **3** Pek øvre kant av klokken mot en gjenstand, og velg **START**.
- **4** Velg en aktivitet.

Navigasjonsinformasjonen vises.

- **5** Velg **START** for å starte navigasjonen.
- **6** Velg **UP** eller **DOWN** for å vise flere datasider (valgfritt).

## **Kompass**

Enheten har et kompass med tre akser og automatisk kalibrering. Kompassfunksjonene og endring av utseendet er avhengig av aktiviteten, om GPS er aktivert og om du navigerer til en destinasjon. Du kan endre kompassinnstillingene manuelt (*[Kompassinnstillinger](#page-20-0)*, side 17). Hvis du vil åpne kompassinnstillingene raskt, kan du velge START fra kontrollprogrammet for kompasset.

## **Kart**

 viser posisjonen din på kartet. Posisjonnavn og -symboler vises på kartet. Når du navigerer til et bestemmelsessted, er ruten markert med en linje på kartet.

- Kartnavigasjon (*Panorere og zoome på kartet*, side 11)
- Kartinnstillinger (*[Tilpasse kartfunksjoner](#page-20-0)*, side 17)

### **Panorere og zoome på kartet**

- **1** Velg **UP** eller **DOWN** for å vise kartet.
- **2** Hold nede **UP**.
- **3** Velg **Panorer/zoom**.
- **4** Velg et alternativ:
	- Velg **START** for å veksle mellom å panorere opp og ned eller venstre og høyre, eller for å zoome.
	- Velg **UP** og **DOWN** for å panorere eller zoome på kartet.
	- Velg **BACK** for å avslutte.

## **Navigere til startpunktet**

Du kan navigere tilbake til startpunktet for sporet eller aktiviteten ved å gå tilbake samme vei som du kom. Denne funksjonen er bare tilgjengelig for aktiviteter som bruker GPS.

Velg **STOP** > **TracBack** under en aktivitet.

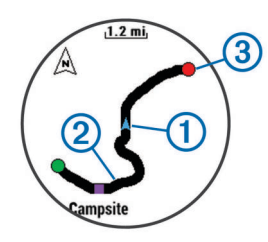

Gjeldende posisjon  $\bigcirc$  og sporet du skal følge  $\bigcirc$  vises på kartet.

## **Høydemåler og barometer**

Enheten inneholder en intern høydemåler og et barometer. Enheten samler kontinuerlig inn høyde- og trykkdata, selv i strømsparingsmodus. Høydemåleren viser beregnet høyde basert på endringer i trykk. Barometeret viser data for trykk i omgivelsene basert på fast høyde der hvor høydemåleren ble kalibrert sist (*[Innstillinger for høydemåleren](#page-20-0)*, side 17). Hvis du vil åpne innstillingene før høydemåleren eller barometeret raskt, velger du START fra kontrollprogrammene for høydemåleren eller barometeret.

## **Logg**

Loggen omfatter tid, avstand, kalorier, gjennomsnittlig tempo eller hastighet, rundedata og informasjon fra sensorer med ANT+ (tilleggsutstyr).

**MERK:** Når enhetsminnet er fullt, blir de eldste dataene overskrevet.

## **Bruke historikk**

Historikk inneholder tidligere aktiviteter du har lagret på enheten.

- **1** Hold nede **UP**.
- **2** Velg **Historikk** > **Aktiviteter**.
- **3** Velg en aktivitet.
- **4** Velg et alternativ:
	- Hvis du vil vise mer informasjon om aktiviteten, velger du **Detaljer**.
	- Velg **Runder** for å velge en runde og vise ekstra informasjon om hver runde.
	- Velg **Intervaller** for å velge et intervall og vise ekstra informasjon om hvert intervall.
	- Hvis du vil vise aktiviteten på et kart, velger du **Kart**.
	- Hvis du vil navigere banen du har fulgt under aktiviteten, i motsatt retning, velger du **TracBack** (*Navigere til startpunktet*, side 11).
	- Hvis du vil slette den valgte aktiviteten, velger du **Slett**.
	- Hvis du vil navigere banen du har fulgt under aktiviteten, velger du **Gå**.

## **Multisportlogg**

Enheten din lagrer det samlede multisportsammendraget for aktiviteten, inkludert total avstand, tid, kalorier og data fra valgfritt tilbehør. Enheten skiller også aktivitetsdataene for hvert sportssegment og hver overgang, slik at du kan sammenligne lignende treningsaktiviteter og spore hvor raskt du beveger deg gjennom overgangene. Overgangsloggen inkluderer avstand, tid, gjennomsnittlig hastighet og kalorier.

### **Vise tiden din i hver pulssone**

Før du kan vise pulssonedata, må du pare enheten din med en kompatibel pulsmåler, fullføre en aktivitet og lagre aktiviteten. Når du viser tiden din i hver pulssone, kan det hjelpe deg med å justere treningsintensiteten.

- **1** Hold nede **UP**.
- **2** Velg **Historikk** > **Aktiviteter**.
- **3** Velg en aktivitet.
- **4** Velg **Tid i sone**.

## **Vise totalverdier for skritt**

Du må slå på aktivitetssporing før du kan vise totaler for skritt (*[Slå på aktivitetssporing](#page-10-0)*, side 7).

**1** Hold nede **UP**.

- <span id="page-15-0"></span>**2** Velg **Historikk** > **Skritt**.
- **3** Velg en dag for å vise samlet antall skritt, skrittmål, tilbakelagt avstand og antall forbrente kalorier.

## **Vise totalverdier for data**

Du kan vise oppsamlet data for avstand og tid som er lagret på enheten.

- **1** Hold nede **UP**.
- **2** Velg **Historikk** > **Totalverdier**.
- **3** Velg eventuelt en aktivitet.
- **4** Velg et alternativ for å vise ukentlige eller månedlige totaler.

## **Slette logg**

- **1** Hold nede **UP**.
- **2** Velg **Historikk** > **Alternativer**.
- **3** Velg et alternativ:
	- Velg **Slett alle aktiviteter** for å slette alle aktiviteter fra loggen.
	- Velg **Nullstill totalverdier** for å nullstille alle totaler for avstand og tid.

**MERK:** Dette sletter ingen lagrede aktiviteter.

**4** Bekreft valget.

## **Bruke kilometertelleren**

Kilometertelleren registrerer samlet tilbakelagt avstand og oppnådd stigning automatisk.

- **1** Hold nede **UP**.
- **2** Velg **Min statistikk** > **Kilometerteller**.
- **3** Velg et alternativ for å vise totalverdier for kilometertelleren.
- **4** Velg eventuelt en totalverdi og deretter **Ja** for å nullstille kilometertelleren.

## **Tilkoblede funksjoner**

Det finnes tilkoblede funksjoner for quatix 3 enheten når du kobler enheten til en kompatibel smarttelefon ved hjelp av Bluetooth trådløs teknologi. Enkelte funksjoner krever at du installerer programmet Garmin Connect Mobile på den tilkoblede smarttelefonen. Du finner mer informasjon på [www.garmin.com/apps](http://www.garmin.com/apps). Enkelte funksjoner er også tilgjengelige når du kobler enheten til et trådløst nettverk.

- **Telefonvarsler**: Viser telefonvarsler og meldinger på quatix 3 enheten.
- **LiveTrack**: Gjør det mulig for venner og familie å følge løpene og treningsaktivitetene dine i sanntid. Du kan invitere følgere med e-post eller sosiale medier, slik at de kan følge sanntidsdataene dine på en sporingsside for Garmin Connect.
- **Aktivitetsopplastinger til Garmin Connect**: Sender automatisk aktiviteten til Garmin Connect kontoen når du er ferdig med å registrere den.
- **Connect IQ**: Gjør det mulig å utvide enhetens funksjoner med nye urskiver, kontrollprogrammer og datafelter.

## **Aktivere Bluetooth varsler**

Du må parkoble quatix 3 enheten med en kompatibel mobilenhet før du kan aktivere varsler (*[Parkoble smarttelefonen](#page-4-0)  [med enheten](#page-4-0)*, side 1).

- **1** Hold nede **UP**.
- **2** Velg **Innstillinger** > **Bluetooth** > **Smarte varsler** > **Status** > **På**.
- **3** Velg **Under aktiviteter**.
- **4** Velg en varslingspreferanse.
- **5** Velg en lydpreferanse
- **6** Velg **Klokkemodus**.
- **7** Velg en varslingspreferanse.
- **8** Velg en lydpreferanse.
- **9** Velg **Tidsavbrudd**.
- **10**Velg hvor lenge varselet om ny varsling skal vises på skjermen.

## **Vise varsler**

- **1** Gå til klokken, og velg **UP** for å vise kontrollprogrammet for varsler.
- **2** Velg **START**, og velg et varsel.
- **3** Velg eventuelt **DOWN** for å bla gjennom innholdet i varselet.
- **4** Velg **BACK** for å gå tilbake til forrige skjermbilde.
	- Varselet blir værende på quatix 3 enheten til du viser eller fjerner det på mobilenheten.

## **Administrere varsler**

Du kan bruke den kompatible smarttelefonen din til å administrere varsler som vises på quatix 3 enheten.

Velg et alternativ:

- Hvis du bruker en Apple® enhet, kan du bruke innstillingene for varslingssenteret på smarttelefonen til å velge elementene som skal vises på enheten.
- Hvis du bruker en Android™ enhet, kan du bruke appinnstillingene i Garmin Connect Mobile-appen til å velge elementene som skal vises på enheten.

### **Slå av Bluetooth teknologi**

- **1** Hold nede **UP**.
- **2** Velg **Innstillinger** > **Bluetooth** > **Status** > **Av** for å slå av Bluetooth trådløs teknologi på quatix 3 enheten.

Se i brukerveiledningen for mobilenheten hvis du vil vite hvordan du slår av trådløs Bluetooth teknologi på mobilenheten.

## **Slå av og på Bluetooth tilkoblingsvarsler**

Du kan angi at quatix 3-enheten skal varsle deg når den parkoblede smarttelefonen kobles til og fra ved hjelp av trådløs Bluetooth teknologi.

**MERK:** Bluetooth tilkoblingsvarsler er slått av som standard.

- **1** Hold nede **UP**.
- **2** Velg **Innstillinger** > **Bluetooth** > **Varsler**.

## **Finne en mistet mobilenhet**

Du kan bruke denne funksjonen til å finne en mistet mobilenhet som er parkoblet ved hjelp av trådløs Bluetooth teknologi og befinner seg innenfor rekkevidde.

- **1** Velg **START** på klokken.
- **2** Velg **Finn telefon**.

quatix 3 enheten begynner å søke etter den parkoblede mobilenheten. Et lydvarsel spilles av på mobilenheten, og Bluetooth signalstyrken vises på quatix 3 enhetsskjermen. Bluetooth signalstyrken øker etter hvert som du nærmer deg mobilenheten.

**3** Velg **LAP** for å avslutte søket.

## **Garmin Connect**

Du kan holde kontakten med venner på Garmin Connect kontoen din. Garmin Connect gir dere verktøy for sporing, analyse, deling og mulighet til å oppmuntre hverandre. Loggfør hendelsene i en aktiv livsstil, inkludert løpeturer, gåturer, sykkelturer, svømming, villmarksturer, triatlon, golfrunder med mer. Garmin Connect er også en nettbasert statistikksporer der <span id="page-16-0"></span>du kan analysere og dele alle golfrundene dine. Du kan opprette en gratis konto på [www.garminconnect.com/start.](http://www.garminconnect.com/start)

- **Lagre aktivitetene dine**: Når du har fullført og lagret en aktivitet med enheten, kan du laste opp denne aktiviteten til Garmin Connect hvor du kan beholde den så lenge du ønsker.
- **Analyser data**: Du kan vise mer detaljert informasjon og treningsaktiviteter og utendørsaktiviteter, inkludert tid, avstand, puls, kaloriforbruk, pedalfrekvens, kart sett ovenfra samt tempo- og hastighetsdiagrammer. Du kan vise mer detaljert informasjon om golfrundene dine, inkludert scorekort, statistikk og baneinformasjon. Du kan også vise egendefinerbare rapporter.

**MERK:** Enkelte data krever ekstra tilbehør, for eksempel en pulsmåler.

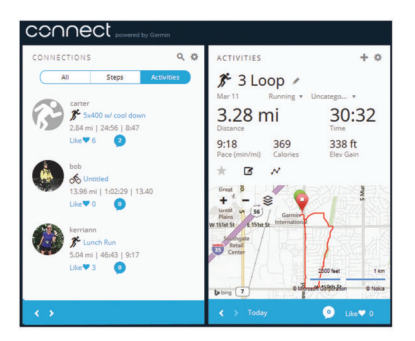

- **Spor fremdriften**: Du kan spore antall skritt per dag, bli med i en vennskapelig konkurranse med kontaktene dine og nå målene dine.
- **Del aktivitetene med andre**: Du kan ha kontakt med venner og følge hverandres sosiale aktiviteter eller publisere koblinger til aktiviteter på sosiale nettverk.
- **Administrer innstillinger**: Du kan tilpasse enheten og brukerinnstillingene dine på Garmin Connect kontoen din.

#### **Bruke mobilappen Garmin Connect**

Du kan laste opp alle aktivitetsdata til Garmin Connect kontoen for å få en omfattende analyse. Med Garmin Connect kontoen kan du vise et kart over aktiviteten og dele aktivitetene dine med venner. Du kan slå på automatisk opplasting i programmet Garmin Connect Mobile.

- 1 Gå til programmet Garmin Connect Mobile, og velg  $\bullet \bullet \bullet$ **Garmin-enheter**.
- **2** Velg quatix 3 enheten, og velg **Enhetsinnstillinger**.
- **3** Velg bryteren for å slå på automatisk opplasting.

#### *Laste opp data til Garmin Connect Mobile manuelt* **1** Hold nede **UP**.

**2** Velg **Innstillinger** > **Bluetooth** > **Synkronisering**.

### **Bruke Garmin Connect på datamaskinen**

Hvis du ikke har parkoblet quatix 3 enheten med smarttelefonen, kan du laste opp alle aktivitetsdata til Garmin Connect kontoen ved hjelp av datamaskinen.

- **1** Koble enheten til datamaskinen med USB-kabelen.
- **2** Gå til [www.garminconnect.com/start](http://www.garminconnect.com/start).
- **3** Følg instruksjonene på skjermen.

## **Wi**‑**Fi® tilkoblede funksjoner**

quatix 3 enheten har Wi‑Fi tilkoblede funksjoner Programmet Garmin Connect Mobile er ikke obligatorisk for bruk av Wi‑Fi tilkobling.

- **Aktivitetsopplastinger til Garmin Connect kontoen**: Sender automatisk aktiviteten til Garmin Connect kontoen når du er ferdig med å registrere den.
- **Treningsøkter og treningsplaner**: Gjør at du kan lete etter og velge treningsøkter og treningsplaner på Garmin Connect

webområdet. Neste gang enheten har Wi‑Fi tilkobling sendes filene trådløst til enheten.

**Programvareoppdateringer**: Enheten laster ned den nyeste programvareoppdateringen når det finnes en Wi‑Fi tilkobling. Neste gang du slår på eller låser opp enheten, kan du følge instruksjonene på skjermen for å installere programvareoppdateringen.

#### **Konfigurere Wi**‑**Fi tilkobling**

- **1** Gå til [www.garminconnect.com/start,](http://www.garminconnect.com/start) og last ned programmet Garmin Express.
- **2** Følg instruksjonene på skjermen for å konfigurere Wi‑Fi tilkobling med Garmin Express.

## **Connect IQ – funksjoner**

Du kan legge til Connect IQ funksjoner på klokken fra Garmin og andre leverandører ved hjelp av Garmin Connect Mobile-appen. Du kan tilpasse enheten med urskiver, datafelt, kontrollprogrammer og apper.

**Urskiver**: Gjør det mulig å endre klokkens utseende.

- **Datafelter for**: Gjør det mulig å laste ned nye datafelter som viser sensordata, aktivitetsdata og historiske data på nye måter. Du kan legge til Connect IQ datafelter for innebygde funksjoner og sider.
- **Kontrollprogrammer**: Få oversiktlig informasjon, inkludert sensordata og varsler.
- **Programmer**: Legg til interaktive funksjoner på klokken. For eksempel aktivitetstyper for utendørs aktivitet og treningsaktiviteter.

## **Laste ned Connect IQ funksjoner**

Før du kan laste ned Connect IQ funksjoner fra Garmin Connect Mobile-appen, må du parkoble quatix 3 enheten med en smarttelefon.

- **1** Åpne Garmin Connect Mobile-appen, og velg **Connect IQbutikken**.
- **2** Velg enheten din om nødvendig.
- **3** Velg en Connect IQ funksjon.
- **4** Følg instruksjonene på skjermen.

## **Laste ned Connect IQ funksjoner ved hjelp av datamaskinen**

- **1** Koble enheten til datamaskinen med en USB-kabel.
- **2** Gå til [garminconnect.com,](http://www.garminconnect.com) og logg på.
- **3** Gå til kontrollprogrammet for enheter, og velg **Connect IQbutikken**.
- **4** Velg en Connect IQ funksjon, og last den ned.
- **5** Følg instruksjonene på skjermen.

## **Kontrollprogrammer**

Enheten leveres forhåndslastet med kontrollprogrammer som gir oversiktlig informasjon. Enkelte kontrollprogrammer krever en Bluetooth tilkobling til en kompatibel smarttelefon.

Enkelte kontrollprogrammer er som standard ikke synlige. Du kan legge dem til i kontrollprogramløkken manuelt.

**Varsler**: Varsler deg om innkommende anrop, tekstmeldinger, oppdateringer fra sosiale medier og annet, basert på varslingsinnstillingene på smarttelefonen.

- **Kalender**: Viser kommende møter fra kalenderen på smarttelefonen.
- **Musikkontroller**: Brukes til å kontrollere musikkavspilling fra smarttelefonen.

**Vær**: Viser gjeldende temperatur og værmelding.

- <span id="page-17-0"></span>**Min dag**: Viser et dynamisk sammendrag av dagens aktiviteter. Statistikken omfatter siste registrerte idrett, intensitetsminutter, etasjer du har gått opp, skritt, kaloriforbruk og annet.
- **Aktivitetsmåling**: Sporer daglig skrittelling, skrittmål, tilbakelagt avstand, antall forbrente kalorier og søvnstatistikk.
- **Intensitetsminutter**: Registrerer tiden du har brukt på aktiviteter med moderat til høy intensitet, det ukentlige målet ditt for intensitetsminutter og fremdriften mot målet.
- **Puls**: Viser den gjeldende pulsen din i slag per minutt (bpm), dagens laveste hvilepuls og en graf over pulsen din.
- **Forrige idrett**: Viser et kort sammendrag av den sist registrerte idretten og den totale tilbakelagte distansen for uken.
- **ABC**: Viser kombinert høydemåler-, barometer- og kompassinformasjon.
- **Sensorinformasjon**: Viser informasjon fra en innebygd sensor eller en tilkoblet ANT+ sensor.
- **Kompass**: Viser et elektronisk kompass.
- **Kart**: Viser posisjonen din på kartet.
- **Kontroller**: Lar deg slå tilkobling og funksjoner for Bluetooth av og på, inkludert ikke forstyrr, finn telefonen min og manuell synkronisering.
- **VIRB® kontroller**: Gir kamerakontroller når du har parkoblet en VIRB enhet med quatix 3-enheten.
- **Siste aktivitet**: Viser et kort sammendrag av den sist registrerte aktiviteten, for eksempel siste løpetur, siste sykkeltur eller siste svømmetur.

**Kalorier**: Viser informasjon om kaloriforbruk for dagen i dag.

**Golf**: Viser informasjon om den siste golfrunden din.

### **Vise kontrollprogrammer**

Enheten leveres forhåndslastet med flere kontrollprogrammer. Du får tilgang til flere når du parkobler enheten med en smarttelefon.

- **1** Hold nede **DOWN** fra alle skjermbilder. Klokken vises.
- **2** Velg **UP** eller **DOWN**.
- Enheten blar gjennom tilgjengelige kontrollprogrammer.
- **3** Hvis du tar opp en aktivitet, velger du **BACK** for å gå tilbake til datasidene for aktiviteten.
- **4** Velg **START** for å vise flere alternativer og funksjoner for et kontrollprogram (valgfritt).

### **VIRB fjernkontroll**

Fjernkontrollfunksjonen VIRB lar deg styre VIRB actionkameraet ved hjelp av enheten din. Du kan kjøpe et VIRB actionkamera på [www.garmin.com/VIRB](http://www.garmin.com/VIRB).

#### *Kontrollere et VIRB actionkamera*

Før du kan bruke fjernkontrollfunksjonen for VIRB, må du aktivere fjernkontrollfunksjonen på VIRB kameraet. Du finner mer i informasjon i *brukerveiledningen til VIRB serien*. Du må også angi at VIRB kontrollprogrammet skal vises i kontrollprogramløkken (*[Tilpasse kontrollprogramløkken](#page-20-0)*, [side 17](#page-20-0)).

- **1** Slå på VIRB kameraet.
- **2** På quatix 3 enheten velger du **UP** eller **DOWN** fra urskiven for å vise VIRB kontrollprogrammet.
- **3** Vent mens enheten kobler til VIRB kameraet.
- **4** Velg et alternativ:
	- Velg **START** for å ta opp video. Videotelleren vises på quatix 3 skjermen.
	- Velg **STOP** for å stoppe videoopptak.
	- Velg **DOWN** for å ta et bilde.

## **Tilpasse enheten**

## **Innstillinger for aktivitetsprogram**

Med disse innstillingene kan du tilpasse hvert forhåndslastet aktivitetsprogram etter behovene dine. Du kan for eksempel tilpasse datasider og aktivere varsler og treningsfunksjoner. Alle innstillingene er ikke tilgjengelige for alle aktivitetstyper.

Hold nede UP, velg **Innstillinger** > **Programmer**, og velg en aktivitet.

**Dataskjermer**: Gjør det mulig å tilpasse dataskjermbilder for aktiviteten (*Tilpasse dataskjermbildene*, side 14). Du kan vise eller skjule et kartdataskjermbilde for enkelte aktiviteter.

- **Varsler**: Angir trenings- eller navigasjonsvarsler for aktiviteten.
- **Metronom**: Spiller av toner i en jevn rytme for å hjelpe deg å forbedre ytelsen ved å trene med en raskere, roligere eller mer konsekvent frekvens. (*[Bruke metronomen](#page-7-0)*, side 4).
- **Auto Lap**: Angir alternativene for Auto Lap® funksjonen (*[Auto](#page-18-0)  Lap*[, side 15\)](#page-18-0).
- **Auto Pause**: Angir at enheten skal slutte å registrere data når du slutter å bevege deg, eller når hastigheten faller under en bestemt verdi (*[Aktivere Auto Pause](#page-19-0)®* , side 16).
- **Auto. stigning**: Gjør at enheten kan oppdage endringer i stigning automatisk ved hjelp av den innebygde høydemåleren.
- **Automatisk løp**: Gjør at enheten kan oppdage skiturer automatisk ved hjelp av den innebygde akselerasjonsmåleren.
- **3D-hastighet**: Beregner hastigheten din ved hjelp av høydeendringer og horisontal bevegelse over bakken (*[3D](#page-19-0)[hastighet og -avstand](#page-19-0)*, side 16).
- **3D-distanse**: Beregner den tilbakelagte avstanden din ved hjelp av høydeendringer og horisontal bevegelse over bakken.
- **Rundetast**: Gjør det mulig å registrere en runde eller en hvileperiode i løpet av aktiviteten.
- **Bla auto**: Gjør at du kan bla gjennom alle aktivitetsdataskjermbildene automatisk mens tidtakeren er i gang (*[Bruke Bla automatisk](#page-19-0)*, side 16).
- **GPS**: Angir modus for GPS-antennen (*[UltraTrac](#page-19-0)*, side 16).
- **Bassengstørrelse**: Angir bassenglengden ved svømming i basseng (*[Legge på svøm i et basseng](#page-7-0)*, side 4).
- **Reg. av tak**: Aktiverer registrering av tak for svømming i basseng.
- **Strømsparing**: Angir innstillingen for tidsavbrudd for strømsparing for aktiviteten (*[Innstillinger for tidsavbrudd for](#page-19-0) [strømsparing](#page-19-0)*, side 16).
- **Bakgrunnsfarge**: Angir bakgrunnsfargen for hver aktivitet til svart eller hvit.
- **Detaljfarge**: Angir detaljfargen for hver aktivitet slik at det blir enklere å identifisere aktive aktiviteter.
- **Status**: Viser eller skjuler aktiviteten på programlisten.
- **Flytt opp**: Justerer posisjonen til aktiviteten på programlisten.
- **Flytt ned**: Justerer posisjonen til aktiviteten på programlisten.
- **Fjern**: Sletter denne aktiviteten.

**MERK:** Dette sletter aktiviteten fra programlisten i tillegg til alle brukerangitte aktivitetsinnstillinger. Du kan gjenopprette alle enhetsinnstillingene til fabrikkinnstillingene for å legge til en fjernet aktivitet på listen igjen (*[Gjenopprette alle](#page-26-0)  [fabrikkinnstillinger](#page-26-0)*, side 23).

**Gi nytt navn**: Angir aktivitetsnavnet.

#### **Tilpasse dataskjermbildene**

Du kan vise, skjule og endre oppsett og innhold for dataskjermbilder for hver aktivitet.

**1** Hold **UP**.

- <span id="page-18-0"></span>**2** Velg **Innstillinger** > **Programmer**.
- **3** Velg aktiviteten som du vil tilpasse.
- **4** Velg **Dataskjermer**.
- **5** Velg et dataskjermbilde du vil tilpasse.
- **6** Velg et alternativ:
	- Velg **Status** for å slå dataskjermbildet av eller på.
	- Velg **Oppsett** for å justere antall datafelter på dataskjermbildet.
	- Velg et felt for å endre dataene som vises i feltet.

### **Legge til et kart i en aktivitet**

Du kan legge kartet til i dataskjermløkken for en aktivitet.

- **1** Hold nede **UP**.
- **2** Velg **Innstillinger** > **Programmer**.
- **3** Velg aktiviteten som du vil tilpasse.
- **4** Select **Dataskjermer** > **Kart**.
- **5** Velg **Status** for å slå kartet av eller på.
- **6** Velg **Orientering**.
- **7** Velg et alternativ:
	- Velg **Nord opp** for å vise nord øverst på siden.
	- Velg **Spor opp** for å vise gjeldende reiseretning mot toppen av siden.
- **8** Velg **Brukerposisjoner** for å vise eller skjule lagrede posisjoner på kartet.
- **9** Velg **Autozoom** for å velge beste zoomnivå for kartet automatisk.

Når Av er valgt, må du zoome inn eller ut manuelt.

### **Varsler**

Du kan angi varsler for hver aktivitet, slik at du får hjelp til å trene mot spesifikke mål, for å gjøre deg mer bevisst på omgivelsene, og for å navigere til destinasjonen. Enkelte varsler er bare tilgjengelige for spesifikke aktiviteter. Det finnes tre typer varsler: hendelsesvarsler, områdevarsler og regelmessige varsler.

- **Hendelsesvarsel**: Et hendelsesvarsel varsler deg én gang. Hendelsen er en bestemt verdi. Du kan for eksempel angi at enheten skal varsle deg når du når en bestemt høyde.
- **Områdevarsel**: Et områdevarsel varsler deg hver gang enheten er over eller under et angitt verdiområde. Du kan for eksempel angi at enheten skal varsle deg når pulsen går under 60 bpm (slag i minuttet) og over 210 bpm.
- **Regelmessig varsel**: Et regelmessig varsel varsler deg hver gang enheten registrerer en bestemt verdi eller et bestemt intervall. Du kan for eksempel angi at enheten skal varsle deg hvert 30. minutt.

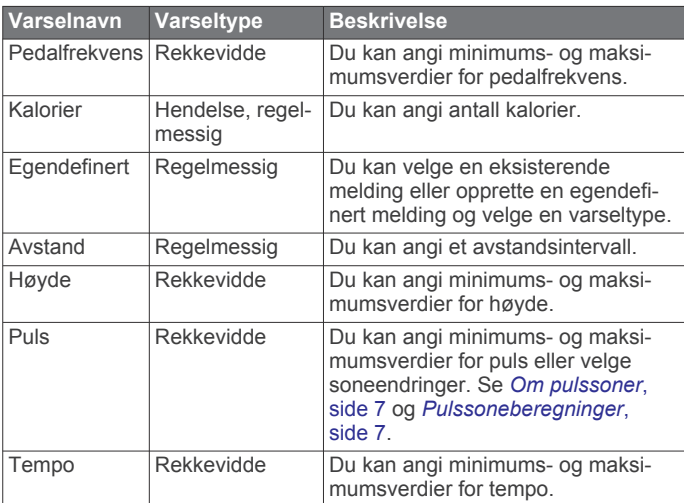

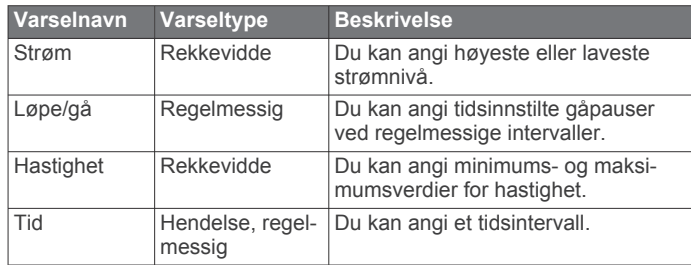

### *Angi et varsel*

**1** Hold **UP**.

- **2** Velg **Innstillinger** > **Programmer**.
- **3** Velg en aktivitet.

**MERK:** Denne funksjonen er ikke tilgjengelig for alle aktiviteter.

- **4** Velg **Varsler**.
- **5** Velg et alternativ:
	- Velg **Legg til ny** for å legge til et nytt varsel for aktiviteten.
	- Velg varselnavnet for å redigere et eksisterende varsel.
- **6** Velg eventuelt typen varsel.
- **7** Velg en sone, angi verdier for minimum og maksimum, eller angi en tilpasset verdi for varselet.
- **8** Slå på varselet om nødvendig.

For hendelsesvarsler og regelmessige varsler vises en melding hver gang du når verdien for varselet. For områdevarsler vises en melding hver gang du går over eller under området som er angitt (verdiene for minimum og maksimum).

### **Auto Lap**

### *Markere runder etter avstand*

Du kan bruke Auto Lap til å markere en runde ved en bestemt avstand automatisk. Denne funksjonen er til god hjelp for å sammenligne ytelsen din under forskjellige deler av en aktivitet (for eksempel etter hver 1. mile eller 5. kilometer).

- **1** Hold **UP**.
- **2** Velg **Innstillinger** > **Programmer**.
- **3** Velg en aktivitet.

**MERK:** Denne funksjonen er ikke tilgjengelig for alle aktiviteter.

- **4** Velg **Auto Lap**.
- **5** Velg et alternativ:
	- Velg **Auto Lap** for å slå Auto Lap av eller på.
	- Velg **Autodistanse** for å justere avstanden mellom runder.

Hver gang du fullfører en runde, vises det en melding med tiden for runden. Enheten piper eller vibrerer hvis du har slått på toner (*[Systeminnstillinger](#page-20-0)*, side 17).

Hvis du har behov for det, kan du tilpasse datasidene slik at de viser ytterligere rundedata (*[Tilpasse dataskjermbildene](#page-17-0)*, [side 14\)](#page-17-0).

#### **Tilpasse rundevarselmeldingen**

Du kan tilpasse ett eller to datafelter som vises i rundevarselmeldingen.

- **1** Hold **UP**.
- **2** Velg **Innstillinger** > **Programmer**.
- **3** Velg en aktivitet. **MERK:** Denne funksjonen er ikke tilgjengelig for alle aktiviteter.
- **4** Velg **Auto Lap** > **Rundevarsling**.
- **5** Velg et datafelt for å endre det.
- **6** Velg **Forhåndsvisning** (valgfritt).

### <span id="page-19-0"></span>**Aktivere Auto Pause®**

Du kan bruke funksjonen Auto Pause til automatisk å stoppe tidtakeren midlertidig når du slutter å bevege deg. Denne funksjonen er nyttig hvis aktiviteten omfatter trafikklys eller andre steder der du må stoppe.

**MERK:** Det registreres ikke oppføringer til loggen så lenge tidtakeren er stanset eller satt på pause.

- **1** Hold nede **UP**.
- **2** Velg **Innstillinger** > **Programmer**.
- **3** Velg en aktivitet.

**MERK:** Denne funksjonen er ikke tilgjengelig for alle aktiviteter.

- **4** Velg **Auto Pause**.
- **5** Velg et alternativ:
	- Hvis du vil sette tidtakeren på pause automatisk når du slutter å bevege deg, velger du **Når stoppet**.
	- Hvis du vil sette tidtakeren på pause automatisk når tempoet eller hastigheten faller under en bestemt verdi, velger du **Egendefinert**.

### **Aktivere automatisk stigning**

Du kan bruke funksjonen for automatisk stigning til å registrere høydeendringer automatisk. Du kan bruke dette under aktiviteter som klatring, turgåing, løping eller sykling.

- **1** Hold nede **UP**.
- **2** Velg **Innstillinger** > **Programmer**.
- **3** Velg en aktivitet. **MERK:** Denne funksjonen er ikke tilgjengelig for alle aktiviteter.
- **4** Velg **Auto. stigning** > **Status** > **På**.
- **5** Velg **Løp** for å identifisere hvilke dataskjermbilder som vises mens du løper.
- **6** Velg **Stigning** for å identifisere hvilke dataskjermbilder som vises mens du løper.
- **7** Velg eventuelt **Inverter farger** for å invertere skjermfargene når du endrer modus.
- **8** Velg **V. hastighet** for å angi stigningsgraden over tid.
- **9** Velg **Modusbryter** for å angi hvor raskt enheten endrer modus.

#### **3D-hastighet og -avstand**

Du kan angi 3D-hastighet og -avstand for å beregne hastighet eller avstand med både høydeendringer og horisontal bevegelse over bakken. Du kan bruke dette under aktiviteter som skigåing, klatring, navigasjon, turgåing, løping eller sykling.

#### **Bruke Bla automatisk**

Du kan bruke funksjonen Bla automatisk til å bla gjennom alle aktivitetsdataskjermbildene automatisk mens tidtakeren er i gang.

- **1** Hold nede **UP**.
- **2** Velg **Innstillinger** > **Programmer**.
- **3** Velg en aktivitet.

**MERK:** Denne funksjonen er ikke tilgjengelig for alle aktiviteter.

- **4** Velg **Bla auto**.
- **5** Velg en visningshastighet.

## **UltraTrac**

Funksjonen UltraTrac er en GPS-innstilling som ikke registrerer punkter i sporloggen og sensordata like ofte som vanlig GPSmodus. Hvis du aktiverer UltraTrac, får du bedre batterilevetid, men du reduserer også kvaliteten på registrerte aktiviteter. Du bør bruke funksjonen UltraTrac for aktiviteter som krever lengre batterilevetid, og der det ikke er like viktig med regelmessige sensordataoppdateringer.

## **Innstillinger for tidsavbrudd for strømsparing**

Innstillingene for tidsavbrudd avgjør hvor lenge enheten opererer i treningsmodus, for eksempel når du venter på at et løp skal begynne. Hold nede UP, velg **Innstillinger** > **Programmer**, og velg en aktivitet. Velg Strømsparing for å justere innstillingene for tidsavbrudd for aktiviteten.

- **Normal**: Angir at enheten skal gå inn i strømsparende klokkemodus etter 5 minutter uten aktivitet.
- **Utvidet**: Angir at enheten skal gå inn i strømsparende klokkemodus etter 25 minutter uten aktivitet. Utvidet modus kan føre til kortere batterilevetid mellom oppladinger.

## **Slå rundetasten av og på**

Du kan slå på Rundetast-innstillingen for å registrere en runde eller en hvileperiode under en aktivitet ved hjelp av LAP. Du kan slå av Rundetast-innstillingen for å unngå å registrere runder på grunn av utilsiktede tastetrykk under en aktivitet.

- **1** Hold nede **UP**.
- **2** Velg **Innstillinger** > **Programmer**.
- **3** Velg en aktivitet.
- **4** Velg **Rundetast**.

Rundetaststatusen endres til På eller Av basert på den gjeldende innstillingen.

## **Innstillinger for urskive**

Du kan tilpasse utseendet til urskiven ved å velge oppsett, farger og ekstra data. Du kan også laste ned tilpassede urskiver fra Connect IQ butikken.

#### **Tilpasse urskiven**

Før du kan aktivere en Connect IQ urskive må du installere en urskive fra Connect IQ butikken (*[Connect IQ – funksjoner](#page-16-0)*, [side 13\)](#page-16-0).

Du kan tilpasse informasjonen i og utseendet til urskiven eller aktivere en installert Connect IQ urskive.

- **1** Hold nede **UP**.
- **2** Velg **Innstillinger** > **Urskive** > **Type**.
- **3** Velg et alternativ:
	- Velg **Digital** for å aktivere en forhåndslastet digital urskive.
	- Velg **Analog** for å aktivere en forhåndslastet analog urskive.
	- Du aktiverer en installert Connect IQ urskive ved å velge navnet på den installerte urskiven.
- **4** Hvis du bruker en forhåndslastet urskive, velger du er alternativ:
	- Hvis du vil endre bakgrunnsfargen, velger du **Bakgrunnsfarge**.
	- Hvis du vil legge til eller endre en detaljfarge for urskiven, velger du **Detaljfarge**.
	- Hvis du vil endre stilen på sifrene på den digitale urskiven, velger du **Oppsett**.
	- Hvis du vil endre stilen på viserne på den analoge urskiven, velger du **Hender**.
	- Hvis du vil endre stilen på numrene på den analoge urskiven, velger du **Bakgrunn**.
	- Hvis du vil endre dataene som vises på urskiven, velger du **Andre data**.
- **5** Velg **UP** eller **DOWN** for å se en forhåndsvisning av urskivealternativene.
- **6** Velg **START** for å lagre det du har valgt.

## <span id="page-20-0"></span>**Tilpasse kontrollprogramløkken**

Du kan vise, skjule eller flytte elementer på kontrollprogramløkken.

- **1** Hold nede **UP**.
- **2** Velg **Innstillinger** > **Widgeter**.
- **3** Velg et kontrollprogram.
- **4** Velg et alternativ:
	- Velg **Status** for å vise eller skjule kontrollprogrammet fra kontrollprogramløkken.
	- Velg **Flytt opp** eller **Flytt ned** for å endre kontrollprogrammets posisjon i kontrollprogramløkken.

## **Sensorinnstillinger**

### **Kompassinnstillinger**

#### Hold nede UP, og velg **Innstillinger** > **Sensorer** > **Kompass**.

- **Kalibrer**: Gjør det mulig å kalibrere kompassensoren manuelt (*Kalibrere kompasset*, side 17).
- **Visning**: Angir bevegelsesretningen på kompasset som bokstaver, grader eller milliradianer.
- **Nordreferanse**: Angir nordreferansen på kompasset (*Angi nordreferansen*, side 17).
- **Modus**: Angir om kompasset bare skal bruke data fra den elektroniske sensoren (På), en kombinasjon av GPS-data og data fra den elektroniske sensoren under bevegelse (Automatisk) eller bare GPS-data (Av).

#### *Kalibrere kompasset*

### *LES DETTE*

Kalibrer det elektroniske kompasset utendørs. Du kan få økt retningsnøyaktighet ved å holde avstand til objekter som påvirker magnetiske felter, for eksempel kjøretøy, bygninger og overhengende kraftlinjer.

Enheten kalibreres på fabrikken, og enheten bruker automatisk kalibrering som standard. Hvis du opplever uregelmessig kompassatferd, for eksempel etter å ha beveget deg over lengre avstander eller etter ekstreme temperaturendringer, kan du kalibrere kompasset manuelt.

- **1** Hold nede **UP**.
- **2** Velg **Innstillinger** > **Sensorer** > **Kompass** > **Kalibrer** > **Start**.
- **3** Følg instruksjonene på skjermen.

#### *Angi nordreferansen*

Du kan angi retningsreferansen som brukes i beregningen av retningsinformasjonen.

- **1** Hold nede **UP**.
- **2** Velg **Innstillinger** > **Sensorer** > **Kompass** > **Nordreferanse**.
- **3** Velg et alternativ:
	- Hvis du vil angi geografisk nord som retningsreferanse, velger du **Geografisk**.
	- Hvis du vil angi magnetisk avvik for posisjonen automatisk, velger du **Magnetisk**.
	- Hvis du vil angi nord for rutenett (000º) som retningsreferanse, velger du **Rutenett**.
	- Hvis du vil angi det magnetiske avviket manuelt, velger du **User**, angir det magnetiske avviket og velger **Ferdig**.

### **Innstillinger for høydemåleren**

Hold nede UP, og velg **Innstillinger** > **Sensorer** > **Høydemåler**.

**Auto. kalibr.**: Angir at høydemåleren skal kalibrere seg selv hver gang du slår på GPS-sporing.

**Kalibrer**: Gjør det mulig å kalibrere sensoren for høydemåler manuelt.

#### *Kalibrere den barometriske høydemåleren*

Enheten kalibreres på fabrikken, og enheten bruker automatisk kalibrering ved startpunktet for GPS som standard. Du kan kalibrere den barometriske høydemåleren manuelt dersom du vet den korrekte høyden eller det korrekte havnivåtrykket.

- **1** Hold nede **UP**.
- **2** Velg **Innstillinger** > **Sensorer** > **Høydemåler**.
- **3** Velg et alternativ:
	- Velg **Auto. kalibr.** > **På** for å kalibrere automatisk ved startpunktet for GPS.
	- Velg **Kalibrer** for å angi en kjent høyde.

#### **Barometerinnstillinger**

Hold nede UP, og velg **Innstillinger** > **Sensorer** > **Barometer**.

**Plott**: Angir tidsskalaen for kartet i kontrollprogrammet for barometer.

**Stormvarsel**: Angir det barometiske trykket som utløser et stormvarsel.

## **Navigasjonsinnstillinger**

Du kan tilpasse kartfunksjonene og utseendet ved navigasjon til en destinasjon.

### **Tilpasse kartfunksjoner**

- **1** Hold nede **UP**.
- **2** Velg **Innstillinger** > **Navigasjon** > **Dataskjermer**.
- **3** Velg et alternativ:
	- Velg **Kart** for å slå kartet av eller på.
	- Velg **Veiledning** for å aktivere eller deaktivere et veiledningsskjermbilde som viser kompasspeilingen eller kursen du skal følge under navigasjonen.
	- Velg et skjermbilde for å legge til, fjerne eller tilpasse.

#### **Sette opp et retningsmerke**

Du kan sette opp en retningsindikator som vises på datasidene mens du navigerer. Indikatoren peker i retning av målet ditt.

- **1** Hold nede **UP**.
- **2** Velg **Innstillinger** > **Navigasjon** > **Heading Bug**.

## **Systeminnstillinger**

Hold nede UP, og velg **Innstillinger** > **System**.

**Brukerprofil**: Gjør det mulig å åpne og tilpasse personlig statistikk (*[Konfigurere brukerprofilen](#page-9-0)*, side 6).

**Holdtaster**: Gjør det mulig å tilordne snarveier til enhetstaster.

**Språk**: Angir språket som vises på enheten.

- **Tid**: Justerer tidsinnstillingene (*[Tidsinnstillinger](#page-21-0)*, side 18).
- **Bakgrunnslys**: Justerer innstillingene for bakgrunnslys (*[Innstillinger for bakgrunnslys](#page-21-0)*, side 18).
- **Lyder**: Angir enhetslyder, for eksempel tastetoner, varsler og vibrasjoner.
- **Enheter**: Angir hvilke måleenheter som skal brukes på enheten (*[Endre måleenhetene](#page-21-0)*, side 18).
- **GLONASS**: Du kan bruke GLONASS for å få forbedret ytelse under utfordrende forhold og raskere innhenting av posisjon. Bruk av alternativene GPS og GLONASS sammen kan redusere batterilevetiden mer enn ved bruk av alternativet GPS alene.
- **Posisjonsformat**: Angir alternativer for geografisk posisjonsformat og datum.
- **Format**: Angir generelle formatinnstillinger, for eksempel tempo og hastighet som vises under aktiviteter og i starten av uken.
- <span id="page-21-0"></span>**Dataregistrering**: Angir hvordan enheten registrerer aktivitetsdata. Registreringsalternativet Smart (standard) tillater lengre aktivitetsregistreringer. Registreringsalternativet Hvert sekund gir mer detaljerte aktivitetsregistreringer, men registrerer kanskje ikke hele aktiviteter som varer over lengre tid.
- **USB-modus**: Angir at enheten skal bruke masselagringsmodus eller Garmin modus når den er koblet til en datamaskin.
- **Fabrikkinnstillinger**: Gjør at du kan gjenopprette brukerdata og innstillinger (*[Gjenopprette alle fabrikkinnstillinger](#page-26-0)*, side 23).
- **Programvare- oppdatering**: Gjør det mulig å installere programvareoppdateringer som lastes ned ved hjelp av Garmin Express.
- **Om**: Viser informasjon om enhet, programvare og lisens.

#### **Tidsinnstillinger**

#### Hold nede UP, og velg **Innstillinger** > **System** > **Tid**.

- **Tidsformat**: Angir at enheten skal vise tiden i et 12- eller 24 timers format.
- **Angi klokkeslett**: Angir tidssonen for enheten. Alternativet Automatisk angir tidssonen automatisk basert på gjeldende GPS-posisjon.
- **Tid**: Gjør at du kan justere tiden hvis den er angitt til alternativet Manuelt.

#### **Innstillinger for bakgrunnslys**

Hold nede UP, og velg **Innstillinger** > **System** > **Bakgrunnslys**.

**Modus**: Angir om bakgrunnslyset skal slås på automatisk eller manuelt. Automatisk-alternativet gjør det mulig å stille inn bakgrunnslyset for taster, varsler og bevegelser separat.

**MERK:** Når du angir Håndbevegelse til På, kan du utløse bakgrunnslyset ved å løfte og vri armen din for å se på håndleddet ditt.

**Tidsavbrudd**: Angir hvor lang tid det tar før bakgrunnslyset slås av.

**Lysstyrke**: Angir lysstyrken for bakgrunnslyset.

#### **Endre måleenhetene**

Du kan tilpasse måleenheter for avstand, tempo og hastighet, høyde, vekt og temperatur.

- **1** Hold nede **UP**.
- **2** Velg **Innstillinger** > **System** > **Enheter**.
- **3** Velg en målingstype.
- **4** Velg en måleenhet.

## **Sensorer med ANT+**

Enheten er kompatibel med følgende trådløst ANT+ tilleggsutstyr.

- Pulsmåler, blant annet HRM-Run™ (*Sette på pulsmåleren*, side 18)
- Hastighets- og pedalfrekvenssensor for sykkel (*[Bruke en](#page-22-0)  [valgfri hastighets- eller pedalfrekvenssensor for sykkel](#page-22-0)*, [side 19](#page-22-0))
- Fotsensor (*[Fotsensor](#page-22-0)*, side 19)
- Kraftsensor, blant annet Vector™
- tempe™ trådløs temperatursensor (*tempe*[, side 19](#page-22-0))

Du finner mer informasjon om kompatibilitet og kjøp av tilleggssensorer på [http://buy.garmin.com.](http://buy.garmin.com)

## **Sette på pulsmåleren**

Bruk pulsmåleren direkte mot huden rett under brystkassen. Den bør sitte så stramt at den holder seg på plass under aktiviteten.

- **1** Om nødvendig fester du forlengelsesstroppen til pulsmåleren.
- **2** Fukt elektrodene ① på baksiden av pulsmåleren for å opprette god kontakt mellom brystet og senderen.

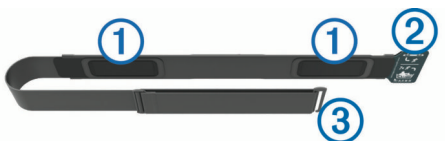

**3** Logoen for Garmin skal være riktig vei når du har på deg pulsmåleren.

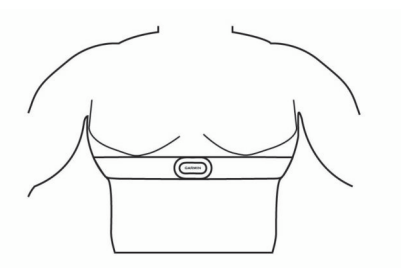

Festene 2 og 3 skal være på høyre side.

**4** Spenn pulsmåleren rundt brystet, og fest spennen på stroppen.

**MERK:** Kontroller at vaskelappen ikke brettes.

Pulsmåleren er aktiv og sender data når du har satt den på.

#### **Tips for unøyaktige pulsdata**

Hvis pulsdataene er unøyaktige eller ikke vises, kan du prøve følgende tips.

- Fukt elektrodene på nytt, eventuelt også kontaktlappene.
- Stram stroppen rundt brystet.
- Varm opp i 5 til 10 minutter.
- Følg instruksjonene for å ta vare på pulsmåleren (*[Ta vare på](#page-26-0) [pulsmåleren](#page-26-0)*, side 23).
- Ha på deg en bomullsskjorte eller fukt begge sider av stroppen grundig.

Syntetiske stoffer som gnisser eller blafrer mot pulsmåleren, kan skape statisk elektrisitet som forstyrrer pulssignalene.

• Beveg deg vekk fra kilder som kan forstyrre pulsmåleren.

Kilder som kan forårsake forstyrrelser, kan omfatte elektromagnetiske felt, enkelte trådløse sensorer på 2,4 Ghz, høyspentledninger, elektriske motorer, ovner, mikrobølgeovner, trådløse telefoner på 2,4 Ghz og trådløse LAN-tilgangspunkter.

### **Parkoble ANT+ sensorer**

Første gang du kobler en sensor til enheten ved hjelp av ANT+ trådløs teknologi må du parkoble enheten og sensoren. Når de er parkoblet, kobler enheten til sensoren automatisk når du starter en aktivitet og sensoren er aktiv og innenfor rekkevidde.

**MERK:** Hvis det fulgte en pulsmåler med enheten, er pulsmåleren allerede parkoblet til enheten.

**1** Hvis du skal parkoble en pulsmåler, tar du den på deg (*Sette på pulsmåleren*, side 18).

Pulsmåleren verken sender eller mottar data før du tar den på.

**2** Sørg for at enheten er innenfor rekkevidden til sensoren (3 m (10 fot)).

**MERK:** Stå 10 m (33 fot) unna andre ANT+ sensorer når du skal parkoble enhetene.

- **3** Hold nede **UP**.
- **4** Velg **Innstillinger** > **Sensorer** > **Legg til ny**.
- <span id="page-22-0"></span>**5** Velg et alternativ:
	- Velg **Søk på alle**.
	- Velg sensortype.

Sensorens status endres fra Søker til Tilkoblet når sensoren er parkoblet med enheten. Sensordata vises i datasideløkken eller et tilpasset datafelt.

## **Bruke en valgfri hastighets- eller pedalfrekvenssensor for sykkel**

Du kan bruke en kompatibel sensor for hastighet eller pedalfrekvens for sykkel for å sende data til enheten.

- Par sensoren med enheten (*[Parkoble ANT+ sensorer](#page-21-0)*, [side 18](#page-21-0)).
- Oppdater informasjonen for brukerprofilen for trening (*[Konfigurere brukerprofilen](#page-9-0)*, side 6).
- Angi hjulstørrelsen (*[Hjulstørrelse og -omkrets](#page-30-0)*, side 27).
- Legg ut på tur (*[Legge ut på tur](#page-7-0)*, side 4).

## **Fotsensor**

Enheten er kompatibel med fotsensoren. Du kan bruke fotsensoren til å registrere tempo og avstand i stedet for GPS når du trener innendørs og GPS-signalet er svakt. Fotsensoren er i standbymodus og er klar til å sende data (slik som pulsmåleren).

Når fotsensoren har vært inaktiv i 30 minutter, slår den seg automatisk av for å spare batterikapasitet. Når batterinivået er lavt, vises det en melding på enheten. Det er igjen ca. fem timer av batterilevetiden.

#### **Forbedre fotsensorkalibreringen**

Du må innhente GPS-signaler og parkoble enheten med fotsensoren før du kan kalibrere enheten (*[Parkoble ANT+](#page-21-0)  [sensorer](#page-21-0)*, side 18).

Fotsensoren kalibreres automatisk, men du kan forbedre nøyaktigheten til hastighets- og distansedataene ved å ta noen få løpeturer utendørs med GPS aktivert.

- **1** Opphold deg utendørs i fem minutter på et sted der du kan se himmelen uten blokkert sikt.
- **2** Start en løpsaktivitet.
- **3** Løp i ti minutter uten å stanse.
- **4** Stopp aktiviteten, og lagre den.

Verdien til fotsensorkalibreringen vil nå bli endret, dersom dette er nødvendig, basert på de registrerte dataene. Det skal ikke være nødvendig å kalibrere fotsensoren igjen, med mindre løpesettet ditt endres.

#### **Kalibrere fotsensoren manuelt**

Du må parkoble enheten med fotsensoren før du kan kalibrere enheten (*[Parkoble ANT+ sensorer](#page-21-0)*, side 18).

Vi anbefaler manuell kalibrering hvis du vet hva kalibreringsfaktoren er. Hvis du har kalibrert fotsensoren med et annet produkt fra Garmin, vet du kanskje hva kalibreringsfaktoren er.

- **1** Hold nede **UP**.
- **2** Velg **Innstillinger** > **Sensorer**.
- **3** Velg fotsensor.
- **4** Velg **Kalibr. faktor** > **Angi verdi**.
- **5** Juster kalibreringsfaktoren:
	- Hvis avstanden er for kort, øker du kalibreringsfaktoren.
	- Hvis avstanden er for lang, reduserer du kalibreringsfaktoren.

### **Angi fotsensorens hastighet og distanse**

Du må parkoble enheten med fotsensoren før du kan tilpasse fotsensorens hastighet og distanse (*[Parkoble ANT+ sensorer](#page-21-0)*, [side 18\)](#page-21-0).

Du kan sette opp enheten til å beregne hastighet og distanse ut fra fotsensordata i stedet for GPS-data.

- **1** Hold nede **UP**.
- **2** Velg **Innstillinger** > **Sensorer**.
- **3** Velg fotsensor.
- **4** Velg **Hastighet**.
- **5** Velg et alternativ:
	- Velg **Innendørs** når du trener med GPS slått av, vanligvis innendørs.
	- Velg **Alltid** for å bruke fotsensordata uavhengig av GPSinnstilling.

### **tempe**

tempe er en ANT+ trådløs temperatursensor. Du kan feste sensoren til en slitesterk stropp eller et feste der den utsettes for omgivende luft. Dermed blir enheten en stabil kilde til nøyaktige temperaturdata. Du må pare tempe med enheten for å vise temperaturdata fra tempe.

### **Løpsdynamikk**

Du kan bruke en kompatibel quatix 3 enhet parkoblet med quatix 3 tilbehøret for å få tilbakemelding i sanntid om løpestilen. Hvis quatix 3 enheten ble levert med quatix 3 tilbehøret, er enhetene allerede parkoblet.

Tilbehøret quatix 3 har en akselerasjonsmåler som måler torsobevegelser for å beregne 6 forskjellige løpedata.

- **Pedalfrekvens**: Pedalfrekvens er antall skritt per minutt. Funksjonen viser totalt antall skritt (høyre og venstre fot kombinert).
- **Vertikal oscillasjon**: Vertikal oscillasjon vil si sprett i løpsbevegelsen. Det viser vertikal bevegelse for torso, målt i centimeter for hvert skritt.
- **Tid med bakkekontakt**: Tid med bakkekontakt er tiden hvert skritt berører bakken mens du løper. Dette måles i millisekunder.

**MERK:** Tid med bakkekontakt beregnes ikke mens du går.

- **Balanse for tid med bakkekontakt**: Balanse for tid med bakkekontakt viser balansen mellom venstre og høyre for din tid med bakkekontakt mens du løper. Dette vises som et prosenttall. For eksempel 53,2 med en pil som peker mot venstre eller høyre.
- **Skrittlengde**: Skrittlengde er lengden mellom føttene fra den ene foten treffer bakken til neste fot treffer bakken. Dette måles i meter.
- **Vertikalt forholdstall**: Vertikalt forholdstall er forholdet mellom vertikal oscillasjon og skrittlengde. Dette vises som et prosenttall. Et lavere tall betyr vanligvis en bedre løpestil.

#### **Trene med løpsdynamikk**

Før du kan se løpsdynamikk, må du ta på HRM-Run tilbehøret og pare det med enheten (*[Parkoble ANT+ sensorer](#page-21-0)*, side 18). Hvis quatix 3 leveres med tilbehøret, er enhetene allerede parkoblet, og quatix 3 er klar til å vise løpsdynamikk.

- **1** Velg et alternativ:
	- Hvis HRM-Run tilbehøret og quatix 3 enheten er parkoblet, hopper du til trinn 8.
	- Hvis HRM-Run tilbehøret og quatix 3 enheten ikke er parkoblet, fullfører du alle trinnene i denne fremgangsmåten.
- **2** Hold nede **UP**.
- **3** Velg **Innstillinger** > **Programmer**.
- <span id="page-23-0"></span>**4** Velg en aktivitet.
- **5** Velg **Dataskjermer**.
- **6** Velg et dataskjermbilde for løpsdynamikk.

**MERK:** Skjermbildene for løpsdynamikk er ikke tilgjengelige for alle aktiviteter.

- **7** Velg **Status** > **Aktivert**.
- **8** Ta en løpetur (*[Ta en løpetur](#page-7-0)*, side 4).
- **9** Velg **UP** eller **DOWN** for å åpne skjermbildet for løpsdynamikk med statistikk.

### **Fargemålere og løpsdynamikkdata**

Skjermbildene for løpsdynamikk viser en fargemåler for den primære målingen. Du kan vise kadens, vertikal oscillasjon, tid med bakkekontakt, balanse for tid med bakkekontakt eller vertikalt forholdstall som den primære målingen. Fargemåleren viser løpsdynamikken din sammenlignet med data fra andre løpere. Fargesonene er basert på prosentiler.

Garmin har undersøkt mange løpere på forskjellige nivåer. Dataverdiene i de røde og oransje sonene er typiske for mindre erfarne eller langsommere løpere. Dataverdiene i de grønne, blå og lilla sonene er typiske for mer erfarne eller raskere løpere. Mer erfarne løpere har ofte kortere tid med bakkekontakt, lavere vertikal oscillasjon, lavere vertikalt forholdstall og høyere kadens enn mindre erfarne løpere. Samtidig har høye løpere ofte litt lavere kadens, lengre skritt og litt høyere vertikal oscillasjon. Vertikalt forholdstall er den vertikale oscillasjonen din delt på skrittlengden din. Det har ingen sammenheng med høyden din.

**MERK:** Fargemåleren for balanse for tid med bakkekontakt er annerledes (*Balansedata for tid med bakkekontakt*, side 20).

Gå til [www.garmin.com](http://www.garmin.com) hvis du vil ha mer informasjon om løpsdynamikk. Hvis du vil ha mer teori og tolkninger av løpsdynamikkdata, kan du oppsøke anerkjente publikasjoner og webområder om løping.

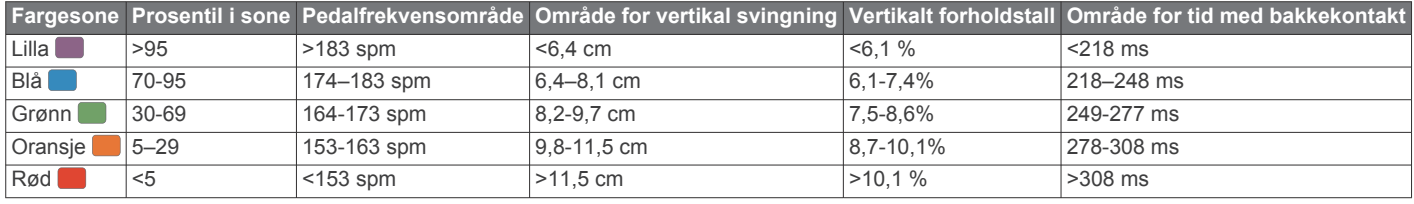

#### *Balansedata for tid med bakkekontakt*

Balanse for tid med bakkekontakt måler hvor symmetrisk du løper. Dette vises som en prosentandel av den totale tiden din med bakkekontakt. 51,3 % med en pil mot venstre, for eksempel, indikerer at brukeren løper med venstre fot oftere i kontakt med bakken. Hvis dataskjermbildet viser begge tallene, for eksempel 48–52, er 48 % venstre fot og 52 % høyre.

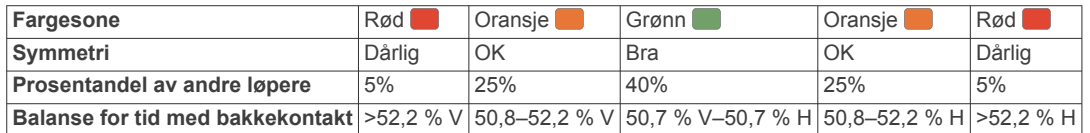

Under utviklingen og testingen av løpsdynamikkene, oppdaget teamet fra Garmin en sammenheng mellom skader og store ubalanser hos enkelte løpere. Hos mange løpere pleier balanse for tid med bakkekontakt å avvike ytterligere fra 50/50 når de løper opp eller ned bakker. De fleste løpetrenere er enige i at det er bra med en symmetrisk løpestil. Eliteløpere har som oftest hurtige og godt balanserte skritt.

Du kan se fargemåleren eller datafeltet mens du løper, eller du kan se oppsummeringen på Garmin Connect kontoen når løpeturen er over. På samme måte som andre løpsdynamikkdata, er balanse for tid med bakkekontakt et kvantitativt mål som hjelper deg med å lære mer om løpestilen din.

#### **Tips for manglende data om løpsdynamikk**

Hvis det ikke vises data for løpsdynamikk, kan du prøve disse tipsene.

- Forsikre deg om at du har quatix 3 tilbehøret.
- Tilbehør med løpsdynamikk er merket med  $\hat{\mathcal{F}}$  på fremsiden av modulen.
- Parkoble quatix 3 tilbehøret med quatix 3-enheten igjen, i henhold til instruksjonene.
- Hvis dataene for løpsdynamikk bare viser nuller, kontrollerer du at pulsmålermodulen er festet med riktig side opp.

**MERK:** Tid med bakkekontakt og balanse vises bare mens du løper. Dette kan ikke beregnes mens du går.

## **Fysiologiske målinger**

Disse fysiologiske målingene krever en kompatibel pulsmåler. Målingene er beregninger som kan hjelpe deg med å spore og forstå treningsaktivetene dine og prestasjonene dine i konkurranser. Disse beregningene er gitt og støttes av Firstbeat.

**MERK:** Beregningene kan virke unøyaktige til å begynne med. Du må gjennomføre noen aktiviteter for at enheten skal få kunnskap om prestasjonene dine.

**kondisjonsberegning**: Kondisjon vil si maksimalt oksygenvolum (i milliliter) som du bruker per minutt per kilo

med kroppsvekt ved maksimal ytelse.

- **Antatte løpstider**: Enheten bruker kondisjonsberegningen og publiserte datakilder til å gi en måltid basert på den gjeldende kondisjonen din. Denne beregningen antar at du har fullført riktig trening for løpet.
- **Restitusjonsrådgiver**: Restitusjonsrådgiver viser hvor mye tid som gjenstår før du er klar til en ny, hard treningsøkt.
- **Stressverdi**: Stressverdien måler variasjoner i pulsen din mens du står stille i 3 minutter. Dette er det generelle stressnivået ditt. Skalaen går fra 1 til 100, der en lavere poengsum indikerer et lavere stressnivå.
- **Ytelseskondisjon**: Ytelseskondisjonen er en vurdering i sanntid som gjøres når du har vært aktiv i 6–20 minutter. Den kan legges til som et datafelt, slik at du kan se ytelseskondisjonen din under resten av aktiviteten. Den sammenligner din kondisjonen din i sanntid med den gjennomsnittlige formen din.
- **Melkesyreterskel**: Melkesyreterskelen er det punktet der musklene dine raskt begynner å bli slitne. Enheten måler melkesyreterskelen din ved hjelp av pulsen og tempoet.

### <span id="page-24-0"></span>**Om kondisjonsberegninger**

Kondisjon vil si maksimalt oksygenvolum (i milliliter) som du bruker per minutt per kilo med kroppsvekt ved maksimal ytelse. Litt enklere forklart kan du si at kondisjon viser atletisk prestasjon og øker etter hvert som du kommer i bedre form. quatix 3-enheten har separate kondisjonsberegninger for løping og sykling. Du kan bruke Garmin enheten parkoblet med en kompatibel pulsmåler og kraftmåler for å vise kondisjonsberegningen for sykling. Du kan bruke Garmin enheten parkoblet med en kompatibel pulsmåler for å vise kondisjonsberegningen for løping.

Kondisjonsberegningen vises som et tall og en posisjon på fargemåleren.

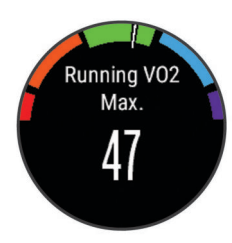

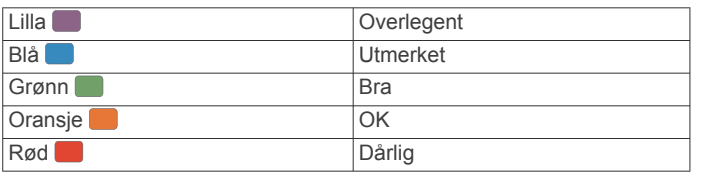

Kondisjonsberegningsdata og analyse gis med tillatelse av The Cooper Institute® . Du finner mer informasjon i tillegget (*[Standardverdier for kondisjonsberegning](#page-29-0)*, side 26) og på [www.CooperInstitute.org.](http://www.CooperInstitute.org)

#### *Få kondisjonsberegning for løping*

Før du kan se kondisjonsberegningen, må du ta på deg pulsmåleren og pare den med enheten din (*[Parkoble ANT+](#page-21-0)  [sensorer](#page-21-0)*, side 18). Hvis quatix 3 enheten ble levert med en pulsmåler, er enhetene allerede parkoblet. Du får best resultat hvis du fullfører oppsettet av brukerprofilen (*[Konfigurere](#page-9-0)  [brukerprofilen](#page-9-0)*, side 6) og angir makspulsen din (*[Angi pulssoner](#page-10-0)*, [side 7](#page-10-0)).

**MERK:** Beregningen kan virke unøyaktig til å begynne med. Enheten trenger et par løpeturer for å forstå hvordan du løper.

- **1** Løp utendørs i minst ti minutter.
- **2** Velg **Lagre** når du er ferdig med løpeturen.
- **3** Hold nede **UP**.
- **4** Velg **Min statistikk** > **Kondisjonsberegning** > **Løping**.

#### *Få kondisjonsberegning for sykling*

Før du kan se kondisjonsberegningen, må du ta på deg pulsmåleren, montere kraftmåleren og parkoble dem med quatix 3 enheten (*[Parkoble ANT+ sensorer](#page-21-0)*, side 18). Hvis quatix 3 enheten ble levert med en pulsmåler, er enhetene allerede parkoblet. Du får best resultat hvis du fullfører oppsettet av brukerprofilen (*[Konfigurere brukerprofilen](#page-9-0)*, side 6) og angir makspulsen din (*[Angi pulssoner](#page-10-0)*, side 7).

**MERK:** Beregningen kan virke unøyaktig til å begynne med. Enheten trenger et par turer for å forstå hvordan du sykler.

- **1** Sykle med konstant høy intensitet i minst 20 minutter utendørs.
- **2** Etter turen velger du **Lagre**.
- **3** Hold nede **UP**.
- **4** Velg **Min statistikk** > **Kondisjonsberegning** > **Sykling**.

### **Vise antatte løpstider**

Denne funksjonen krever en pulsmåler.

Du får best resultat hvis du fullfører oppsettet av brukerprofilen (*[Konfigurere brukerprofilen](#page-9-0)*, side 6) og angir makspulsen din (*[Angi pulssoner](#page-10-0)*, side 7). Enheten bruker kondisjonsberegningen (*Om kondisjonsberegninger*, side 21) og publiserte datakilder til å gi en måltid basert på din gjeldende kondisjon. Denne beregningen antar at du har fullført riktig trening for løpet.

**MERK:** Beregningene kan virke unøyaktige til å begynne med. Enheten trenger et par løpeturer for å forstå hvordan du løper.

Velg **UP** > **Min statistikk** > **Løpsberegning**.

Enheten viser antatte løpstider for 5 km, 10 km, halvmaraton og maraton.

#### **Restitusjonsrådgiver**

Du kan bruke Garmin enheten sammen med en pulsmåler for å se hvor mye tid som gjenstår før du er klar for en ny, hard treningsøkt.

**Restitusjonstid**: Restitusjonstiden vises umiddelbart etter en aktivitet. Tidtakeren teller ned til tilstanden er optimal for å starte på en ny, hard treningsøkt.

#### *Slå på restitusjonsrådgiveren*

Du får best resultat hvis du fullfører oppsettet av brukerprofilen (*[Konfigurere brukerprofilen](#page-9-0)*, side 6) og angir makspulsen din (*[Angi pulssoner](#page-10-0)*, side 7).

- **1** Hold nede **UP**.
- **2** Velg **Min statistikk** > **Restitusjonsrådgiver** > **Status** > **På**.
- **3** Ta en løpetur. Ytelseskondisjonen din vises etter 6–20 minutter (*[Se](#page-25-0) [ytelseskondisjonen din](#page-25-0)*, side 22).
- **4** Velg **Lagre** når du er ferdig med løpeturen. Restitusjonstiden vises. Den maksimale tiden er 4 dager.

#### **Restitusjonspuls**

Hvis du trener med en pulsmåler, kan du sjekke restitusjonspulsverdien etter hver aktivitet. Restitusjonspuls er forskjellen mellom pulsen din når du er aktiv og to minutter etter at aktiviteten er over. Et eksempel: Du har tatt en vanlig løpetur og stopper tidtakeren. Pulsen din er 140 slag/min. Etter to minutter uten aktivitet eller med nedvarming er pulsen 90 slag/ min. Restitusjonspulsen er 50 slag/min (140 minus 90). Noen studier har funnet korrelasjoner mellom restitusjonspuls og hjertets helse. Høyere tall angir som regel sunnere hjerter.

**TIPS:** Du får best resultat hvis du står stille i to minutter mens enheten beregner restitusjonspulsverdien. Du kan lagre eller forkaste aktiviteten når denne verdien vises.

#### **Melkesyreterskel**

Melkesyreterskelen er det nivået av treningsintensitet der melkesyre begynner å samles opp i blodet. Når du løper, gir dette et bilde av tempo eller hvor mye du anstrenger deg. Når du ligger over denne terskelen mens du løper, begynner kroppen å bli sliten. For erfarne løpere ligger terskelen omtrent på 90 % av makspuls og mellom løpstempoene for 10 km og halvmaraton. For gjennomsnittlige løpere kan melkesyreterskelen ofte ligge langt lavere enn 90 % av makspuls. Hvis du kjenner melkesyreterskelen din, kan du lettere avgjøre hvor hardt du kan trene og når du kan ta i litt i konkurranser.

Hvis du kjenner pulsnivået for melkesyreterskelen din, kan du angi den i innstillingene for brukerprofilen din (*[Angi pulssoner](#page-10-0)*, [side 7\)](#page-10-0).

#### *Gjennomføre en veiledet test for beregne melkesyreterskelen*

Før du kan gjennomføre den guidede testen, må du ta på deg en pulsmåler og parkoble den med enheten (*[Parkoble ANT+](#page-21-0) [sensorer](#page-21-0)*, side 18). Du må også ha en kondisjonsberegning fra en tidligere løpetur (*Om kondisjonsberegninger*, side 21).

<span id="page-25-0"></span>**TIPS:** Du løpe noen turer med pulsmåler for at enheten skal kunne gi en nøyaktig beregning av makspuls og kondisjonsberegning.

- **1** Hold nede **UP**.
- **2** Velg **Min statistikk** > **Melkesyreterskel** > **Ta veiledet test**.
- **3** Velg en profil for løping utendørs. GPS må brukes for å kunne gjennomføre testen.
- **4** Følg instruksjonene på skjermen.

### **Ytelseskondisjon**

Mens du gjennomfører en aktivitet, for eksempel løping eller sykling, analyserer ytelseskondisjonsfunksjonen tempoet ditt, pulsen din og variasjoner i pulsen for å gjøre en sanntidsvurdering av evnen din til å prestere sammenlignet med den gjennomsnittlige formen din. Verdier for ytelseskondisjon spenner mellom –20 og +20. Etter de første 6–20 minuttene av aktiviteten din viser enheten ytelseskondisjonsverdien din. En verdi på +5 betyr for eksempel at du er uthvilt og i grei form og kan klare en god løpetur eller sykkeltur. Du kan legge til ytelseskondisjon som et datafelt på et av treningsskjermbildene dine, slik at du kan holde oversikten gjennom hele aktiviteten. Ytelseskondisjon kan også være en indikator på hvor sliten du er, særlig etter en lang treningsøkt.

**MERK:** Du må løpe eller sykle noen turer med pulsmåler for at enheten skal kunne gi en nøyaktig kondisjonsberegning og lære seg mer om løps- eller sykkelkondisjonen din (*[Om](#page-24-0)  [kondisjonsberegninger](#page-24-0)*, side 21).

#### *Se ytelseskondisjonen din*

Enheten analyserer ytelseskondisjonen din basert på puls- og kraftdata. Du kan bruke en ANT+ pulsmåler eller en enhet med pulsmåler på håndleddet.

- **1** Om nødvendig kan du parkoble den kompatible ANT+ sensoren med quatix 3-enheten (*[Parkoble ANT+ sensorer](#page-21-0)*, [side 18](#page-21-0)).
- **2** Legg til **Ytelsesforhold**. på et dataskjermbilde (*[Tilpasse](#page-17-0)  [dataskjermbildene](#page-17-0)*, side 14).
- **3** Dra ut på løpetur eller sykkeltur. Ytelseskondisjonen din vises etter 6–20 minutter.
- **4** Bla til dataskjermbildet for å se ytelseskondisjonen din gjennom hele løpeturen eller sykkelturen.

#### **Stressverdi**

Stressverdien baseres på en tre minutter lang test som utføres mens du står i ro. quatix 3-enheten analyserer da variasjoner i pulsen din for å regne ut det generelle stressnivået ditt. Trening, søvn, ernæring og stress i livet generelt er faktorer som har innvirkning på løpsytelsen din. Stressverdien spenner mellom 1 og 100, der 1 er en svært lav stresstilstand og 100 er en svært høy stresstilstand. Når du kjenner stressverdien din, kan du avgjøre om kroppen er klar for en hard treningsøkt eller yoga.

#### *Se stressverdien din*

Før du kan se stressverdien din, må du ta på en pulsmåler, parkoble den med enheten (*[Parkoble ANT+ sensorer](#page-21-0)*, side 18) og åpne stressverdiappen fra listen over apper (*[Innstillinger for](#page-17-0)  [aktivitetsprogram](#page-17-0)*, side 14).

**TIPS:** Garmin anbefaler at du måler stressverdien din på omtrent samme tidspunkt og under omtrent samme forhold hver dag.

- **1** Velg **START** på klokken.
- **2** Velg **Stressverdi**.
- **3** Velg **START**.
- **4** Stå stille og slapp av i tre minutter.

## **Informasjon om enheten**

### **Vise enhetsinformasjon**

Du kan vise enhets-ID-en, programvareversjonen informasjon om forskrifter og lisensavtalen.

- **1** Hold nede **UP**.
- **2** Velg **Innstillinger** > **System** > **Om**.

### **Spesifikasjoner**

**quatix 3 driftstemperaturområde**: Fra -20 til 55 ºC (fra -4 til 131 ºF)

**quatix 3 ladetemperaturområde**: Fra 0 til 45 ºC (fra 32 til 113 ºF)

#### **Batteriinformasjon**

Den faktiske batterilevetiden avhenger av hvilke funksjoner som er aktivert på enheten, for eksempel aktivitetssporing, smarttelefonvarsler, GPS, interne sensorer og tilkoblede ANT+ sensorer.

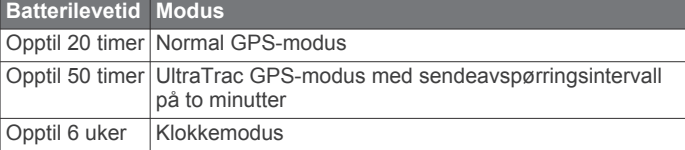

## **HRM-Run – spesifikasjoner**

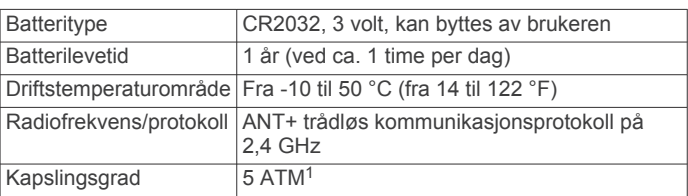

## **Databehandling**

**MERK:** Enheten er ikke kompatibel med Windows® 95, 98, Me, Windows NT® og Mac® OS 10.3 eller eldre.

#### **Koble fra USB-kabelen**

Hvis enheten er koblet til datamaskinen som en flyttbar stasjon eller et flyttbart volum, må du koble enheten fra datamaskinen på en sikker måte for å unngå tap av data. Hvis enheten er koblet til en datamaskin med Windows som en bærbar enhet, er det ikke nødvendig å koble fra på en sikker måte.

- **1** Gjør ett av følgende:
	- I Windows velger du ikonet **Trygg fjerning av maskinvare** i systemstatusfeltet og velger deretter enheten.
	- I Mac drar du volumikonet til papirkurven.
- **2** Koble kabelen fra datamaskinen.

#### **Slette filer**

### *LES DETTE*

Hvis du ikke er sikker på hvilken funksjon en fil har, må du ikke slette den. Enhetens minne inneholder viktige systemfiler som ikke må slettes.

- **1** Åpne **Garmin** stasjonen eller -volumet.
- **2** Åpne om nødvendig en mappe eller et volum.
- **3** Velg en fil.
- **4** Trykk på **Delete**-tasten på tastaturet.

<sup>&</sup>lt;sup>1</sup> Enheten tåler trykk tilsvarende en dybde på 50 meter. Du finner mer informasjon på [www.garmin.com/waterrating.](http://www.garmin.com/waterrating)

## <span id="page-26-0"></span>**Feilsøking**

### **Antallet daglige skritt vises ikke**

Antallet daglige skritt nullstilles ved midnatt.

Hvis du ser en stiplet linje i stedet for antallet skritt, lar du enheten innhente satellittsignaler og angi tiden automatisk.

#### **Temperaturmålingen er ikke nøyaktig**

Kroppstemperaturen din påvirker temperaturmålingen fra den interne temperatursensoren. Du får en mer nøyaktig temperaturavlesning hvis du tar av deg klokken og venter i 20 til 30 minutter.

Du kan også bruke en ekstern tempe temperatursensor (tilleggsutstyr) for å se nøyaktige omgivelsestemperatur mens du har på deg klokken.

#### **Nullstille enheten**

Hvis enheten slutter å reagere, må du kanskje nullstille den.

- **1** Hold **LIGHT** nede i minst 25 sekunder.
- **2** Hold **LIGHT** nede i ett sekund for å slå på enheten.

#### **Gjenopprette alle fabrikkinnstillinger**

**MERK:** Ved en nullstilling slettes all brukerangitt informasjon og alt innhold i aktivitetsloggen.

Du kan gjenopprette alle enhetsinnstillingene til fabrikkinnstillingene.

- **1** Hold nede **UP**.
- **2** Velg **Innstillinger** > **System** > **Fabrikkinnstillinger** > **Ja**.

#### **Maksimere batterilevetiden**

Det finnes flere ting du kan gjøre for å øke batterilevetiden.

- Reduser tidsavbrudd for bakgrunnslyset (*[Innstillinger for](#page-21-0) [bakgrunnslys](#page-21-0)*, side 18).
- Reduser lysstyrken for bakgrunnslyset.
- Bruk UltraTrac GPS-modus for aktiviteten (*[UltraTrac](#page-19-0)*, [side 16](#page-19-0)).
- Slå av trådløs Bluetooth teknologi når du ikke bruker tilkoblede funksjoner (*[Tilkoblede funksjoner](#page-15-0)*, side 12).
- Når du setter aktiviteten på pause over lengre tid, bør du bruke alternativet som lar deg fortsette senere (*[Stoppe en](#page-5-0) [aktivitet](#page-5-0)*, side 2).
- Slå av aktivitetsmåling (*[Aktivitetssporing](#page-10-0)*, side 7).
- Bruk en Connect IQ urskive som ikke oppdateres hvert sekund.

Bruk for eksempel en urskive uten en annen viser (*[Tilpasse](#page-19-0)  urskiven*[, side 16\)](#page-19-0).

• Begrens smarttelefonvarslene som vises på skjermen (*[Administrere varsler](#page-15-0)*, side 12).

#### **Få mer informasjon**

Du finner mer informasjon om dette produktet på webområdet for Garmin.

- Gå til [www.garmin.com/outdoor.](http://www.garmin.com/outdoor)
- Gå til <http://buy.garmin.com> eller kontakt forhandleren for Garmin for å få informasjon om ekstra tilbehør og reservedeler.

## **Vedlikehold av enheten**

## **Ta vare på enheten**

#### *LES DETTE*

Ikke bruk en skarp gjenstand til å rengjøre enheten.

Unngå kjemiske rengjøringsmidler, løsemidler og insektsmidler som kan skade plastdeler og finish.

Skyll enheten godt med ferskvann hvis den er blitt utsatt for klor, saltvann, solkrem, kosmetikk, alkohol eller andre sterke kjemikalier. Dekselet kan bli skadet dersom det utsettes for disse stoffene over lengre tid.

Unngå å trykke på tastene under vann.

Unngå kraftige slag og hard behandling. Dette kan redusere produktets levetid.

Ikke oppbevar enheten på et sted der den kan bli utsatt for ekstreme temperaturer over lengre tid. Dette kan føre til permanent skade.

#### **Rengjøre enheten**

#### *LES DETTE*

Selv svette eller fukt i små mengder kan føre til korrosjon i de elektriske kontaktene når de er koblet til en lader. Korrosjon kan hindre lading eller overføring av data.

- **1** Tørk av enheten med en klut som er fuktet med et mildt vaskemiddel.
- **2** Tørk av.

La enheten tørke når den er rengjort.

## **Ta vare på pulsmåleren**

#### *LES DETTE*

Oppsamling av svette og salt på stroppen kan redusere pulsmålerens evne til å rapportere nøyaktige data.

- Skyll pulsmåleren etter hver bruk.
- Vask pulsmåleren for hånd etter hver sjuende bruk. Bruk en liten mengde mildt vaskemiddel, for eksempel oppvaskmiddel.

**MERK:** Pulsmåleren kan bli ødelagt hvis du bruker for mye vaskemiddel.

- Ikke legg pulsmåleren i en vaskemaskin eller en tørketrommel.
- Heng opp pulsmåleren eller legg den flatt når du skal tørke den.

## **Batterier som kan byttes ut av brukeren**

#### **ADVARSEL**

Ikke ta ut batteriene med en skarp gjenstand. Oppbevar batteriet utilgjengelig for barn.

Du må aldri putte batterier i munnen. Hvis du svelger et batteri, må du ta kontakt med lege.

Utbyttbare knappcellebatterier kan inneholde perkloratmateriale. Spesiell håndtering kan være påkrevd. Se [www.dtsc.ca.gov](http://www.dtsc.ca.gov/hazardouswaste/perchlorate) [/hazardouswaste/perchlorate](http://www.dtsc.ca.gov/hazardouswaste/perchlorate).

#### **FORSIKTIG**

Kontakt et lokalt renovasjonsselskap for å få mer informasjon om hvor du skal resirkulere batterier.

#### **Bytte batteriet i pulsmåleren**

- **1** Fjern hetten ① fra pulsmålermodulen.
- **2** Bruk en liten stjerneskrutrekker (00) til å fjerne de fire skruene på fremsiden av modulen.
- **3** Fjern dekselet og batteriet.

<span id="page-27-0"></span>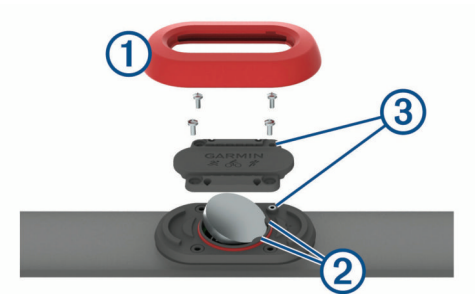

- **4** Vent i 30 sekunder.
- **5** Sett inn det nye batteriet under de to plastflikene 2 med den positive siden vendt oppover.

**MERK:** Pass på at du ikke skader eller mister tetningsringen. Tetningsringen skal sitte på plass rundt utsiden av den hevede plastringen.

**6** Sett frontdekselet og de fire skruene tilbake på plass. Kontroller retningen til frontdekselet. Den uthevede skruen skal passe i det tilsvarende skruehullet i frontdekselet.

**MERK:** Ikke stram for hardt til.

**7** Sett hetten på plass.

Når du har byttet ut batteriet i pulsmåleren, må du kanskje pare den med enheten på nytt.

## **Tillegg**

### **Datafelter for**

- **%FTP**: Gjeldende kraftforbruk som en prosentandel av FTP (Functional Threshold Power).
- **% makspuls int.**: Maksimal prosentandel av makspuls for gjeldende svømmeintervall.
- **%pulsres. run**: Snittprosent av pulsreserve (maksimal puls minus hvilepuls) for gjeldende runde.
- **%pulsreserve**: Prosent av pulsreserve (maksimal puls minus hvilepuls).
- **10 s gj.sn. bal.**: 10 sekunders gjennomsnittlig bevegelse for kraftdifferanse venstre/høyre.
- **10 s gj.sn. kraft**: 10 sekunders snittfart for kraftforbruk.
- **30 s gj.sn. bal.**: 30 sekunders gjennomsnittlig bevegelse for kraftdifferanse venstre/høyre.
- **30 s gj.sn. kraft**: 30 sekunders snittfart for kraftforbruk.
- **3 s gj.sn. bal.**: Tre sekunders gjennomsnittlig bevegelse for kraftdifferanse venstre/høyre.
- **3 s gj.sn. kraft**: 3 sekunders snittfart for kraftforbruk.
- **Arbeid**: Samlet utført arbeid (kraftforbruk) i kilojoule.
- **Avst. s. interv.**: Avstand som er tilbakelagt under forrige fullførte intervall.
- **Avstand per tak**: Tilbakelagt avstand per tak.
- **Avstand til neste**: Gjenværende avstand til neste veipunkt på ruten. Denne siden vises bare når du navigerer.
- **Bakkekontakt**: Tiden hvert skritt berører bakken mens du løper, målt i millisekunder. Tid med bakkekontakt beregnes ikke mens du går.
- **Balanse for TMB**: Balanse for tid med bakkekontakt mellom venstre og høyre mens du løper.
- **Barometertrykk**: Kalibrert gjeldende trykk.
- **B T P V**: Beregnet tid som gjenstår før ankomst til endelig destinasjon. Denne siden vises bare når du navigerer.
- **Destinasjon**: Siste punkt på ruten til destinasjonen. Denne siden vises bare når du navigerer.

**Destinasjon Pos.**: Posisjonen til endelig destinasjon.

- **Diff. runde**: Gjennomsnittlig kraftdifferanse venstre/høyre for gjeldende runde.
- **Differanse**: Gjeldende kraftdifferanse venstre/høyre.
- **Dist., gjenværen.**: Gjenværende avstand til endelig destinasjon. Denne siden vises bare når du navigerer.
- **Distanse**: Avstanden som er tilbakelagt under gjeldende spor eller aktivitet.
- **Effektivitet for dreiningsmoment**: Målingen for hvor effektivt du trår.
- **ETA**: Beregnet tidspunkt for ankomst til bestemmelsesstedet (justert etter lokalt klokkeslett ved bestemmelsesstedet). Denne siden vises bare når du navigerer.
- **ETA ved neste**: Beregnet tidspunkt for ankomst til neste veipunkt på ruten (justert etter lokalt klokkeslett ved veipunktet). Denne siden vises bare når du navigerer.
- **Gj.sn. %pulsr.**: Snittprosent av pulsreserve (maksimal puls minus hvilepuls) for gjeldende aktivitet.
- **Gj.sn. avst. tak**: Gjennomsnittlig avstand tilbakelagt per tak under gjeldende aktivitet.
- **Gj.sn. diff.**: Gjennomsnittlig kraftdifferanse venstre/høyre for gjeldende aktivitet.
- **Gj.sn. hast.**: Gjennomsnittlig hastighet for gjeldende aktivitet.
- **Gj.sn. pedalfr.**: Sykling. Gjennomsnittlig pedalfrekvens for gjeldende aktivitet.
- **Gj.sn. pedalfr.**: Løping Gjennomsnittlig pedalfrekvens for gjeldende aktivitet.
- **Gj.sn. rundetid**: Gjennomsnittlig rundetid for gjeldende aktivitet.
- **Gj.sn. skrittleng.**: Gjennomsnittlig skrittlengde for gjeldende økt.
- **Gj.sn. stigning**: Gjennomsnittlig vertikal stigningsavstand siden forrige nullstilling.
- **Gj.sn. SWOLF**: Gjennomsnittlig Swolf-poeng for gjeldende aktivitet. Swolf-poeng er summen av tiden for én lengde pluss antall tak for lengden (*[Svømmeterminologi](#page-7-0)*, side 4). For svømming i åpent vann brukes 25 meter til å beregne Swolfpoeng.
- **Gj.sn. tak/lengde**: Gjennomsnittlig antall tak per lengde under gjeldende aktivitet.
- **Gj.sn. vert.**: Gjennomsnittlig forhold mellom vertikal oscillasjon og skrittlengde for gjeldende økt.
- **Gj.snittlig kraft**: Gjennomsnittlig kraftforbruk for gjeldende aktivitet.
- **Gj.snittlig puls**: Gjennomsnittlig puls for gjeldende aktivitet.
- **Gj.snittlig tempo**: Gjennomsnittlig tempo for gjeldende aktivitet.
- **Gj.snittlig TMB**: Gjennomsnittlig tid med bakkekontakt for gjeldende aktivitet.
- **Gj. tempo 500 m**: Det gjennomsnittlige svømmetempoet per 500 meter for den gjeldende aktiviteten.
- **Gj. tempo for tak**: Gjennomsnittlig antall tak per minutt (tpm) under gjeldende aktivitet.
- **Gj. TMB-balanse**: Gjennomsnittlig tid med bakkekontakt for gjeldende økt.
- **Gjennomsn. fall**: Gjennomsnittlig vertikal fallavstand siden forrige nullstilling.
- **Gjenta på**: Tidtaker for siste intervall pluss gjeldende hvilepause (bassengsvømming).
- **Gjsn. puls %m.**: Snittprosent av maksimal puls for gjeldende aktivitet.
- **Gjsn. vert. osc.**: Gjennomsnittlig vertikal oscillasjon for gjeldende aktivitet.
- **Glidetall**: Forholdet mellom tilbakelagt horisontal avstand og endringen i vertikal avstand.
- **Glidetall dest.**: Høydeendringen som kreves for nedstigning fra gjeldende posisjon til destinasjonens høyde. Denne siden vises bare når du navigerer.
- **GPS-høyde**: Høyden for gjeldende posisjon med GPS.
- **GPS-retning**: Retningen du beveger deg i, basert på GPS.
- **Hastighet**: Gjeldende reisegrad.
- **Helling**: Beregningen av stigning (høyde) for løp (avstand). Hvis du for eksempel beveger deg 3 m (10 fot) for hver 60 m (200 fot) du klatrer, er hellingen 5 %.
- **Hviletid**: Tidtaker for gjeldende hvilepause (bassengsvømming).
- **Høyde**: Høyde over eller under havet for den gjeldende posisjonen.
- **Int., gj.sn.% PR**: Snittprosent av pulsreserve (makspuls minus hvilepuls) for gjeldende svømmeintervall.
- **Int., gj.sn. puls**: Gjennomsnittlig puls for gjeldende svømmeintervall.
- **Int., maks. % PR**: Maksimal prosentandel av pulsreserve (makspuls minus hvilepuls) for gjeldende svømmeintervall.
- **Int., makspuls**: Makspuls for gjeldende svømmeintervall.
- **Int.avst. tak**: Gjennomsnittlig avstand tilbakelagt per tak under gjeldende intervall.
- **Int. gj.sn. %maks**: Snittprosent av makspuls for gjeldende svømmeintervall.
- **Int. tak/lengde**: Gjennomsnittlig antall tak per lengde under gjeldende intervall.
- **INT. TYPE TAK**: Gjeldende type tak for intervall.
- **Intensity Factor**: Intensity Factor™ for gjeldende aktivitet.
- **Intervall, tak**: Totalt antall tak for gjeldende intervall.
- **Intervall, tempo**: Gjennomsnittlig antall tak per minutt (tpm) under gjeldende intervall.
- **Intervallengder**: Antall bassenglengder som er fullført under gjeldende aktivitet.
- **Intervall SWOLF**: Gjennomsnittlig Swolf-poeng for gjeldende intervall.
- **Kalorier**: Totalt antall kalorier som er forbrent.
- **Klokkeslett**: Klokkeslett basert på gjeldende posisjon og tidsinnstillinger (format, tidssone, sommertid).
- **Kompassretning**: Retningen du beveger deg i, basert på kompasset.
- **Kraft**: Gjeldende kraftforbruk i watt.
- **Kraft, runde**: Gjennomsnittlig kraftforbruk for gjeldende runde.
- **Kraft, s. runde**: Gjennomsnittlig kraftforbruk for siste fullførte runde.
- **Kraft ift. vekt**: Gjeldende kraftforbruk i watt per kilo.
- **Kraftsone**: Gjeldende område for kraftforbruk (1 til 7) basert på FTP eller egendefinerte innstillinger.
- **Leng.gr./bred.gr.**: Gjeldende posisjon i breddegrad og lengdegrad uavhengig av valgt innstilling for posisjonsformat.
- **Lengder**: Antall bassenglengder som er fullført under gjeldende aktivitet.
- **Lokalt trykk**: Ikke-kalibrert lokalt trykk.
- **Løype**: Retningen fra startposisjonen til en destinasjon. Kursen kan vises som en planlagt eller angitt rute. Denne siden vises bare når du navigerer.
- **Maks. for 24 t**: Den høyeste temperaturen som er registrert de siste 24 timene.
- **Maks. hastighet**: Høyeste hastighet for gjeldende aktivitet.
- **Maks. stigning**: Maksimal stigningsgrad i meter per minutt eller fot per minutt siden forrige nullstilling.
- **Maksimal høyde**: Den høyeste høyden som er nådd siden forrige nullstilling.

**Maksimal kraft**: Høyeste kraftforbruk for gjeldende aktivitet.

**Maksimalt fall**: Maksimal nedstigning i meter per minutt eller fot per minutt siden forrige nullstilling.

**Makskraft runde**: Høyeste kraftforbruk for gjeldende runde.

- **Medgått tid**: Sammenlagt tid som er registrert. Hvis du for eksempel starter tidtakeren og løper i 10 minutter, stopper tidtakeren i 5 minutter og deretter starter tidtakeren og løper i 20 minutter, har det gått 35 minutter.
- **Min. for 24 timer**: Den laveste temperaturen som er registrert de siste 24 timene.
- **Minimum høyde**: Den laveste høyden som er nådd siden forrige nullstilling.
- **N. hastighet**: Gjeldende hastighet i knop.
- **Nautisk distanse**: Tilbakelagt avstand i nautiske mil eller nautiske fot.
- **Neste veipunkt**: Neste punkt på ruten. Denne siden vises bare når du navigerer.
- **NP**: Normalized Power™ for gjeldende aktivitet.
- **NP, runde**: Gjennomsnittlig Normalized Power for gjeldende runde.
- **NP, siste runde**: Gjennomsnittlig Normalized Power for siste fullførte runde.
- **Pedalfr., runde**: Sykling. Gjennomsnittlig pedalfrekvens for gjeldende runde.
- **Pedalfr., runde**: Løping Gjennomsnittlig pedalfrekvens for gjeldende runde.
- **Pedalfr., s.runde**: Sykling. Gjennomsnittlig pedalfrekvens for forrige fullførte runde.
- **Pedalfr., s.runde**: Løping Gjennomsnittlig pedalfrekvens for forrige fullførte runde.
- **Pedalfrekvens**: Sykling. Antall omdreininger for krankarmen. Enheten må være koblet til en sensor for pedalfrekvens for at disse dataene skal vises.
- **Pedalfrekvens**: Løping Skritt per minutt (høyre og venstre).
- **Pedaljevnhet**: Målingen for hvor jevnt en person tråkker på pedalene for hvert pedaltråkk.
- **Peiling**: Retningen fra gjeldende posisjon til en destinasjon. Denne siden vises bare når du navigerer.
- **Posisjon**: Gjeldende posisjon med valgt innstilling for posisjonsformat.
- **Puls**: Puls angitt i slag per minutt (bpm). Enheten må være koblet til en kompatibel pulsmåler.
- **Puls, runde**: Gjennomsnittlig puls for gjeldende runde.
- **Puls %maks.**: Prosent av maksimal puls.
- **Puls %maks r**: Snittprosent av maksimal puls for gjeldende runde.
- **Puls siste runde**: Gjennomsnittlig puls for forrige fullførte runde.
- **Pulssone**: Gjeldende pulsområde (1 til 5). Standardsonene er basert på brukerprofilen og maksimal puls (220 minus alderen din).
- **Retning**: Retningen du beveger deg i.
- **Run.t. 500 m**: Det gjennomsnittlige svømmetempoet per 500 meter for den gjeldende runden.
- **Runde, fall**: Vertikal fallavstand for gjeldende runde.
- **Runde bakke**: Gjennomsnittlig tid med bakkekontakt for gjeldende runde.
- **Rundedistanse**: Avstanden som er tilbakelagt under gjeldende runde.

**Rundehastighet**: Gjennomsnittlig hastighet for gjeldende runde. **Runder**: Antall runder som er fullført for gjeldende aktivitet.

**Rundetid**: Stoppeklokketiden for gjeldende runde.

- <span id="page-29-0"></span>**Rundetid, siste**: Stoppeklokketiden for forrige fullførte runde.
- **Runde v. osc.**: Gjennomsnittlig vertikal oscillasjon for gjeldende runde.
- **Run int.avst. tak**: Gjennomsnittlig avstand tilbakelagt per tak under siste fullførte intervall.
- **S. run.t. 500 m**: Det gjennomsnittlige svømmetempoet per 500 meter for den siste runden.
- **Sis. run. stigning**: Vertikal stigningsavstand for forrige fullførte runde.
- **Siste int. SWOLF:** Gjennomsnittlig Swolf-poeng for siste fullførte intervall.
- **Siste runde, fall**: Vertikal fallavstand for forrige fullførte runde.
- **Siste rundeav.**: Avstanden som er tilbakelagt under forrige fullførte runde.
- **Siste rundehast.**: Gjennomsnittlig hastighet for forrige fullførte runde.
- **Skr.lngd/runde**: Gjennomsnittlig skrittlengde for gjeldende runde.
- **Skritt**: Antall trinn som er registrert av fotsensoren.
- **Skrittlengde**: Skrittlengde er lengden mellom føttene fra den ene foten treffer bakken til neste fot treffer bakken, målt i meter.
- **Solnedgang**: Tidspunktet for solnedgang basert på gjeldende GPS-posisjon.
- **Soloppgang**: Tidspunktet for soloppgang basert på gjeldende GPS-posisjon.
- **Stigning, runde**: Vertikal stigningsavstand for gjeldende runde.
- **Strek. for interv.**: Avstand som er tilbakelagt under gjeldende intervall.
- **SWOLF, s. lengde**: Swolf-poeng for siste fullførte bassenglengde.
- **T. tak, s. interv.**: Gjennomsnittlig antall tak per minutt (tpm) under siste fullførte intervall.
- **Tak**: Totalt antall tak for gjeldende aktivitet.
- **Tak, siste interv.**: Totalt antall tak for siste fullførte intervall.
- **Tak, siste lengde**: Antall tak for siste fullførte bassenglengde.
- **Temperatur**: Temperaturen i luften. Kroppstemperaturen påvirker temperatursensoren.
- **Tempo**: Gjeldende tempo.
- **Tempo, intervall**: Gjennomsnittlig tempo for gjeldende intervall.
- **Tempo, runde**: Gjennomsnittlig tempo for gjeldende runde.
- **Tempo, runde**: Gjennomsnittlig tempo for forrige fullførte runde.
- **Tempo, s. lengde**: Gjennomsnittlig tempo for forrige fullførte bassenglengde.
- **Tempo, siste int.**: Gjennomsnittlig tempo for forrige fullførte intervall.

## **Standardverdier for kondisjonsberegning**

Disse tabellene omfatter standardiserte klassifiseringer for kondisjonsberegning etter alder og kjønn.

**Menn Prosentil 20–29 30–39 40–49 50–59 60–69 70–79** Overlegent 95 55,4 54 52,5 48,9 45,7 42,1 Utmerket |80 | 51,1 | 48,3 | 46,4 | 43,4 | 39,5 | 36,7 Bra 60 45,4 44 42,4 39,2 35,5 32,3 OK |40 |41,7 |40,5 |38,5 |35,6 |32,3 |29,4 Svakt 0–40 <41,7 <40,5 <38,5 <35,6 <32,3 <29,4

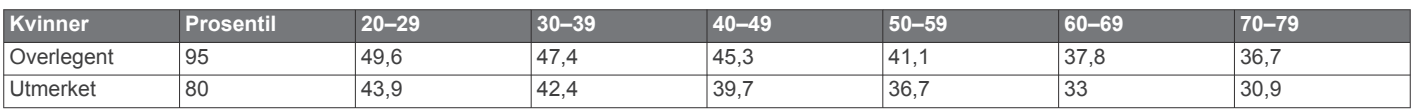

- **Tempo, tak, s. l.**: Gjennomsnittlig antall tak per minutt (tpm) under siste fullførte bassenglengde.
- **Tempo 500 m**: Gjeldende svømmetempo per 500 meter.
- **Tempo for tak**: Antall tak per minutt (tpm).
- **Tid, intervall**: Stoppeklokketid for gjeldende intervall.
- **Tid, siste interv.**: Stoppeklokketid for forrige fullførte intervall.
- **Tid i sone**: Tilbakelagt tid i hver sone for puls eller kraft.
- **Tidtaker**: Gjeldende tid for nedtellingstidtakeren.
- **Tid til neste**: Beregnet tid som gjenstår før ankomst til neste veipunkt på ruten. Denne siden vises bare når du navigerer.
- **TMB-bal., runde**: Gjennomsnittlig balanse for tid med bakkekontakt for gjeldende runde.
- **Total stigning**: Sammenlagt høydeavstand som er besteget siden forrige nullstilling.
- **Totalt fall**: Sammenlagt fallavstand som er nedsteget siden forrige nullstilling.
- **Training Effect**: Gjeldende påvirkning (1,0 til 5,0) på kondisjonen din.
- **TSS**: Training Stress Score™ for gjeldende aktivitet.
- **Type tak, s. l.**: Type tak som ble brukt under siste fullførte bassenglengde.
- **Type tak s. int.**: Type tak som ble brukt under siste fullførte intervall.
- **Ute av kurs**: Avstand til høyre eller venstre som du har avveket fra den opprinnelige reiseruten. Denne siden vises bare når du navigerer.
- **V. hastighet**: Oppstigning eller nedstigning over tid.
- **V. hastighet**: Oppstigning eller nedstigning til en forhåndsbestemt høyde. Denne siden vises bare når du navigerer.
- **Vert.avstand**: Stigningsavstanden mellom gjeldende posisjon og endelig destinasjon. Denne siden vises bare når du navigerer.
- **Vert.f.h.t., runde**: Gjennomsnittlig forhold mellom vertikal oscillasjon og skrittlengde for gjeldende runde.
- **Vertikal osc.**: Graden av spenst eller sprett i løpsbevegelsen. Vertikal bevegelse for torso, målt i centimeter for hvert skritt.
- **Vertikalt forholdstall**: Forholdet mellom vertikal oscillasjon og skrittlengde.
- **VMG**: Hastigheten du nærmer deg en destinasjon langs en rute med. Denne siden vises bare når du navigerer.
- **Ytelsesforhold**: Ytelseskondisjonsverdi er en sanntidsvurdering av prestasjonsevnen din.

<span id="page-30-0"></span>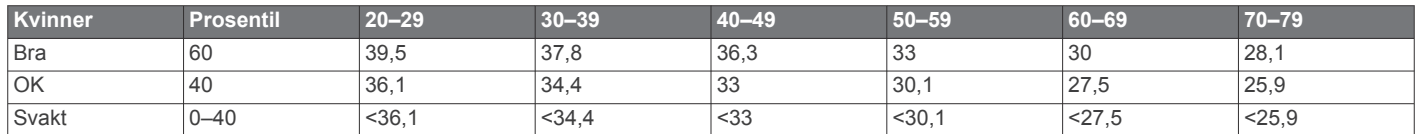

Data trykket med tillatelse fra The Cooper Institute. Du finner mer informasjon på [www.CooperInstitute.org](http://www.CooperInstitute.org).

## **Hjulstørrelse og -omkrets**

Størrelsen på hjulet er avmerket på begge sider av dekket. Dette er ikke en fullstendig liste. Du kan også bruke en av kalkulatorene som finnes på Internett.

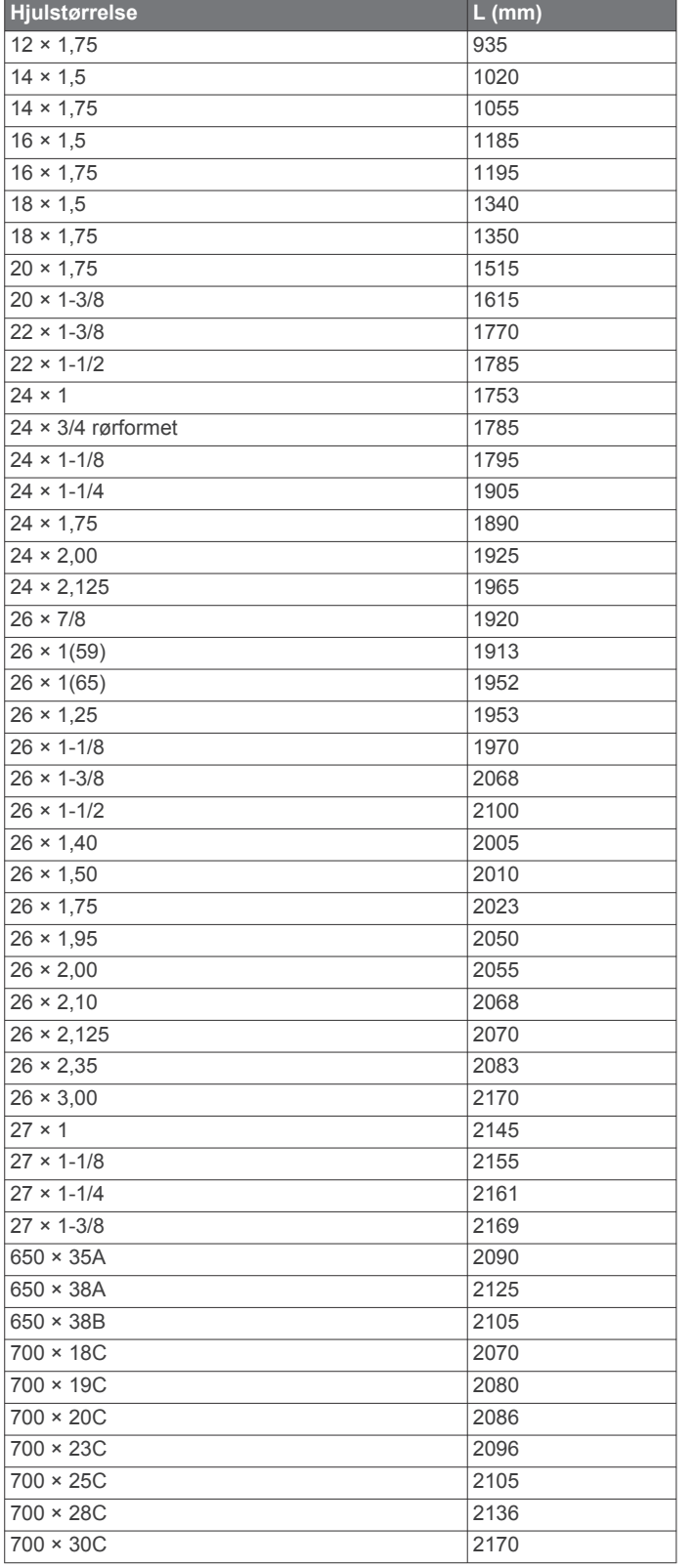

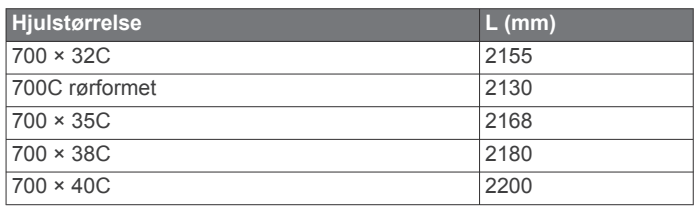

## **Lisensavtale for programvare**

VED Å BRUKE ENHETEN GODTAR DU AT DU ER BUNDET AV FØLGENDE VILKÅR I PROGRAMVARELISENSAVTALEN. LES DENNE AVTALEN NØYE.

Garmin Ltd. og datterselskapene ("Garmin") gir deg en begrenset lisens til å bruke programvaren som følger med denne enheten ("Programvaren"), i en binær kjørbar form ved normal bruk av produktet. Eiendomsrett og åndsverksrettigheter i og til Programvaren forblir hos Garmin og/eller tredjepartsleverandørene.

Du er innforstått med at Programvaren eies av Garmin og/eller tredjepartsleverandørene og er beskyttet i henhold til USAs opphavsrettslover og internasjonale avtaler om opphavsrett. Du er videre innforstått med at strukturen, organiseringen og kodingen i Programvaren, som det ikke leveres kildekode for, er verdifulle forretningshemmeligheter tilhørende Garmin og/eller tredjepartsleverandørene, og at Programvaren i kildekodeform forblir en verdifull forretningshemmelighet som tilhører Garmin og/eller tredjepartsleverandørene. Du samtykker i at du ikke skal dekompilere, demontere, endre, foreta en omvendt utvikling av eller redusere Programvaren eller deler av den til lesbar form, eller lage avledede produkter basert på Programvaren. Du samtykker i at du ikke skal eksportere eller reeksportere Programvaren til et annet land i strid med USAs eksportlover eksportlovene til et hvilket som helst annet land som er aktuelt.

## **Symbolforklaring**

Følgende symboler kan vises på enheten eller tilbehør.

- Vekselstrøm. Enheten kan brukes med vekselstrøm.
- $\frac{1}{2}$ Likestrøm. Enheten kan kun brukes med likestrøm.
- $\Rightarrow$ Sikring. Viser spesifikasjoner eller plassering for sikringer.
- $\overline{\mathbb{X}}$ WEEE-symbol for kassering og resirkulering. WEEE-symbolet merker produktet i henhold til EU-direktivet 2012/19/EU om kasserte elektriske og elektroniske produkter. Formålet er å sikre at produktet ikke kasseres på feil måte samt å promotere gjenbruk og .<br>resirkulering.

## **Indeks**

#### <span id="page-31-0"></span>**A** aktiviteter **[1,](#page-4-0) [14](#page-17-0)** lagre **[2](#page-5-0)** aktivitetssporing **[7,](#page-10-0) [8](#page-11-0)** alarmer **[10](#page-13-0), [15](#page-18-0)** Auto Lap **[15](#page-18-0)** Auto Pause **[16](#page-19-0)** automatisk stigning **[16](#page-19-0)** avstand **[16](#page-19-0)** varsler **[15](#page-18-0)**

### **B**

bakgrunnslys **[1,](#page-4-0) [18](#page-21-0)** barometer **[11](#page-14-0), [17](#page-20-0)** bassengstørrelse **[4,](#page-7-0) [5](#page-8-0)** batteri **[23](#page-26-0)** bytte **[23](#page-26-0)** lade **[1](#page-4-0)** levetid **[22](#page-25-0)** maksimere **[12](#page-15-0), [16](#page-19-0), [23](#page-26-0)** beregnet sluttid **[21](#page-24-0)** bla automatisk **[16](#page-19-0)** Bluetooth teknologi **[6,](#page-9-0) [12](#page-15-0)** brukerdata, slette **[22](#page-25-0)** brukerprofil **[6](#page-9-0)** bytte batteriet **[23](#page-26-0)**

## **C**

Connect IQ **[13](#page-16-0)**

## **D**

data lagre **[12,](#page-15-0) [13](#page-16-0)** laste opp **[13](#page-16-0)** overføre **[12,](#page-15-0) [13](#page-16-0)** sider **[14](#page-17-0)** datafelter **[3,](#page-6-0) [4,](#page-7-0) [13](#page-16-0)** din aktivitet egendefinert **[5](#page-8-0)** lagre **[3](#page-6-0), [5](#page-8-0)** starte **[2](#page-5-0), [5](#page-8-0)** dogleg **[6](#page-9-0)**

### **E**

enhets-ID **[22](#page-25-0)**

### **F**

feilsøking **[18,](#page-21-0) [20](#page-23-0), [23](#page-26-0)** fotsensor **[18,](#page-21-0) [19](#page-22-0)** fottur **[3](#page-6-0)**

#### **G**

Garmin Connect **[1,](#page-4-0) [8,](#page-11-0) [12,](#page-15-0) [13](#page-16-0)** lagre data **[13](#page-16-0)** Garmin Express **[1,](#page-4-0) [13](#page-16-0)** oppdatere programvare **[1](#page-4-0)** registrere enheten **[1](#page-4-0)** GLONASS **[17](#page-20-0)** GPS **[16,](#page-19-0) [17](#page-20-0)**

### **H**

hastighet **[16](#page-19-0)** hjulstørrelser **[27](#page-30-0)** hovedmeny, tilpasse **[17](#page-20-0)** høydemåler **[11](#page-14-0), [17](#page-20-0)** kalibrere **[17](#page-20-0)**

### **I**

innstillinger **[3](#page-6-0), [14,](#page-17-0) [17](#page-20-0), [18,](#page-21-0) [23](#page-26-0)** innstillinger for retning **[17](#page-20-0)** intervaller **[4](#page-7-0)** treningsøkter **[8](#page-11-0), [9](#page-12-0)**

### **K**

kalender **[8](#page-11-0)** kalibrere høydemåler **[17](#page-20-0)** kompass **[17](#page-20-0)** kalori, varsler **[15](#page-18-0)**

kappløp **[9](#page-12-0)** kart **[15,](#page-18-0) [17](#page-20-0)** bla **[11](#page-14-0)** navigere **[11](#page-14-0)** oppdatere **[1](#page-4-0)** kilometerteller **[6](#page-9-0), [12](#page-15-0)** klokke **[10](#page-13-0)** klokkemodus **[16](#page-19-0)** koble til **[12](#page-15-0)** kompass **[11,](#page-14-0) [17](#page-20-0)** kalibrere **[17](#page-20-0)** kondisjonsberegning **[21](#page-24-0), [26](#page-29-0)** kontrollprogrammer **[13](#page-16-0), [14](#page-17-0)** koordinater **[10](#page-13-0)** kraft målere **[21](#page-24-0)** soner **[7](#page-10-0)** varsler **[15](#page-18-0)**

## **L**

lade **[1](#page-4-0)** lagre aktiviteter **[3](#page-6-0) – [5](#page-8-0)** lagre data **[12](#page-15-0)** laste opp data **[13](#page-16-0)** layup **[6](#page-9-0)** lengder **[4](#page-7-0)** logg **[4](#page-7-0), [5](#page-8-0), [11,](#page-14-0) [12](#page-15-0)** sende til datamaskin **[12,](#page-15-0) [13](#page-16-0)** slette **[12](#page-15-0)** løpsdynamikk **[19,](#page-22-0) [20](#page-23-0)** løyper spille **[6](#page-9-0)** velge **[6](#page-9-0)** låse, taster **[1](#page-4-0)**

## **M**

maritimt **[2,](#page-5-0) [3](#page-6-0)** melkesyreterskel **[21](#page-24-0)** meny **[1](#page-4-0)** metronom **[4](#page-7-0)** multisport **[5,](#page-8-0) [11](#page-14-0)** mål **[9](#page-12-0)** måle et slag **[6](#page-9-0)** måleenheter **[2,](#page-5-0) [18](#page-21-0)**

## **N**

navigasjon **[15,](#page-18-0) [17](#page-20-0)** Sight 'N Go **[11](#page-14-0)** nedtellingstidtaker **[10](#page-13-0)** nordreferanse **[17](#page-20-0)** nullstille enheten **[23](#page-26-0)**

## **P**

parkobling ANT+ sensorer **[18](#page-21-0)** smarttelefon **[1](#page-4-0)** pedalfrekvens **[4](#page-7-0), [19](#page-22-0), [20](#page-23-0)** sensorer **[19](#page-22-0)** varsler **[15](#page-18-0)** permanent idrettsutøver **[7](#page-10-0)** personlige rekorder **[9](#page-12-0)** slette **[9](#page-12-0), [10](#page-13-0)** posisjoner **[10](#page-13-0)** lagre **[10](#page-13-0)** redigere **[10](#page-13-0)** slette **[10](#page-13-0)** produktregistrering **[1](#page-4-0)** profiler **[1](#page-4-0)** bruker **[6](#page-9-0)** programmer **[12](#page-15-0), [13](#page-16-0)** smarttelefon **[1](#page-4-0)** programvare lisens **[22](#page-25-0)** oppdatere **[1](#page-4-0)** versjon **[22](#page-25-0)** programvarelisensavtale **[27](#page-30-0)** puls måler **[18,](#page-21-0) [20](#page-23-0), [21](#page-24-0), [23](#page-26-0)** soner **[7](#page-10-0), [11](#page-14-0)** varsler **[15](#page-18-0)**

### **R**

registrere enheten **[1](#page-4-0)** rengjøre enheten **[23](#page-26-0)** restitusjon **[21](#page-24-0)** roing **[5](#page-8-0)** ruter **[10](#page-13-0) S** scorekort **[6](#page-9-0)** seiling **[2](#page-5-0)** bautevinkler **[2](#page-5-0)** kappløp **[2](#page-5-0)** startlinje for kappseiling **[2](#page-5-0)** sensorer for hastighet og pedalfrekvens **[19](#page-22-0)** sensorer med ANT+ **[18](#page-21-0)** Sight 'N Go **[11](#page-14-0)** ski **[3](#page-6-0)** alpint **[3](#page-6-0)** snøbrett **[3](#page-6-0)** skjerm **[18](#page-21-0)** skrittlengde **[19](#page-22-0), [20](#page-23-0)** slette alle brukerdata **[22](#page-25-0)** logg **[12](#page-15-0)** personlige rekorder **[9,](#page-12-0) [10](#page-13-0)** smarttelefon **[13](#page-16-0)** parkobling **[1](#page-4-0)** programmer **[12,](#page-15-0) [13](#page-16-0)** snøbrett **[3](#page-6-0)** soner kraft **[7](#page-10-0)** puls **[7](#page-10-0)** spesifikasjoner **[22](#page-25-0)** spor **[3,](#page-6-0) [10](#page-13-0)** språk **[17](#page-20-0)** stoppeklokke **[10](#page-13-0)** stressverdi **[22](#page-25-0)** stående padling **[5](#page-8-0)** stående padling (SUP) **[5](#page-8-0)** svømming **[4,](#page-7-0) [5](#page-8-0)** svømming i åpent vann **[5](#page-8-0)** swolf-poengsum **[4](#page-7-0)** sykkelsensorer **[19](#page-22-0)** sykling **[4](#page-7-0)** systeminnstillinger **[17](#page-20-0)** søvnmodus **[8](#page-11-0) T** tak **[4](#page-7-0)** taster **[1,](#page-4-0) [17](#page-20-0)** låse **[1](#page-4-0)** tilpasse **[16](#page-19-0)** tempe **[19,](#page-22-0) [23](#page-26-0)** temperatur **[19](#page-22-0), [23](#page-26-0)** tid innstillinger **[18](#page-21-0)** soner og formater **[18](#page-21-0)** varsler **[15](#page-18-0)** tid med bakkekontakt **[19](#page-22-0), [20](#page-23-0)** tidspunkter for soloppgang og solnedgang **[10](#page-13-0)** tidtaker **[4](#page-7-0), [5](#page-8-0), [11](#page-14-0)** nedtelling **[10](#page-13-0)** tilbehør **[23](#page-26-0)** tilpasse enheten **[14](#page-17-0)** toner **[4](#page-7-0), [10](#page-13-0)** TracBack **[2,](#page-5-0) [11](#page-14-0)** Training Effect **[10](#page-13-0)** trening **[9](#page-12-0), [10,](#page-13-0) [12](#page-15-0)** planer **[8](#page-11-0)** sider **[4](#page-7-0)** treningsøkter **[8](#page-11-0)** laste inn **[8](#page-11-0)** triatlontrening **[5](#page-8-0) U** UltraTrac **[16](#page-19-0)**

urskiver **[13](#page-16-0), [16](#page-19-0)** USB, koble fra **[22](#page-25-0)**

#### **V**

vanntetthet **[23](#page-26-0)**

varsler **[10,](#page-13-0) [12](#page-15-0), [15](#page-18-0)** veipunkter opprette **[3](#page-6-0)** projisere **[10](#page-13-0)** vertikal oscillasjon **[19](#page-22-0), [20](#page-23-0)** vertikalt forholdstall **[19](#page-22-0), [20](#page-23-0)** VIRB fjernkontroll **[14](#page-17-0)** Virtual Partner **[9](#page-12-0)**

#### **W**

Wi‑Fi, koble til **[13](#page-16-0)**

### **Y**

ytelseskondisjon **[22](#page-25-0)**

### **Ø**

øvelser **[4,](#page-7-0) [5](#page-8-0)**

# support.garmin.com

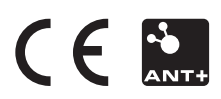